# **Lovibond® Model Fx** 操作使用说明书

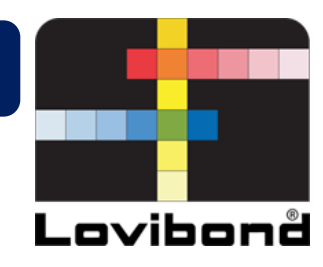

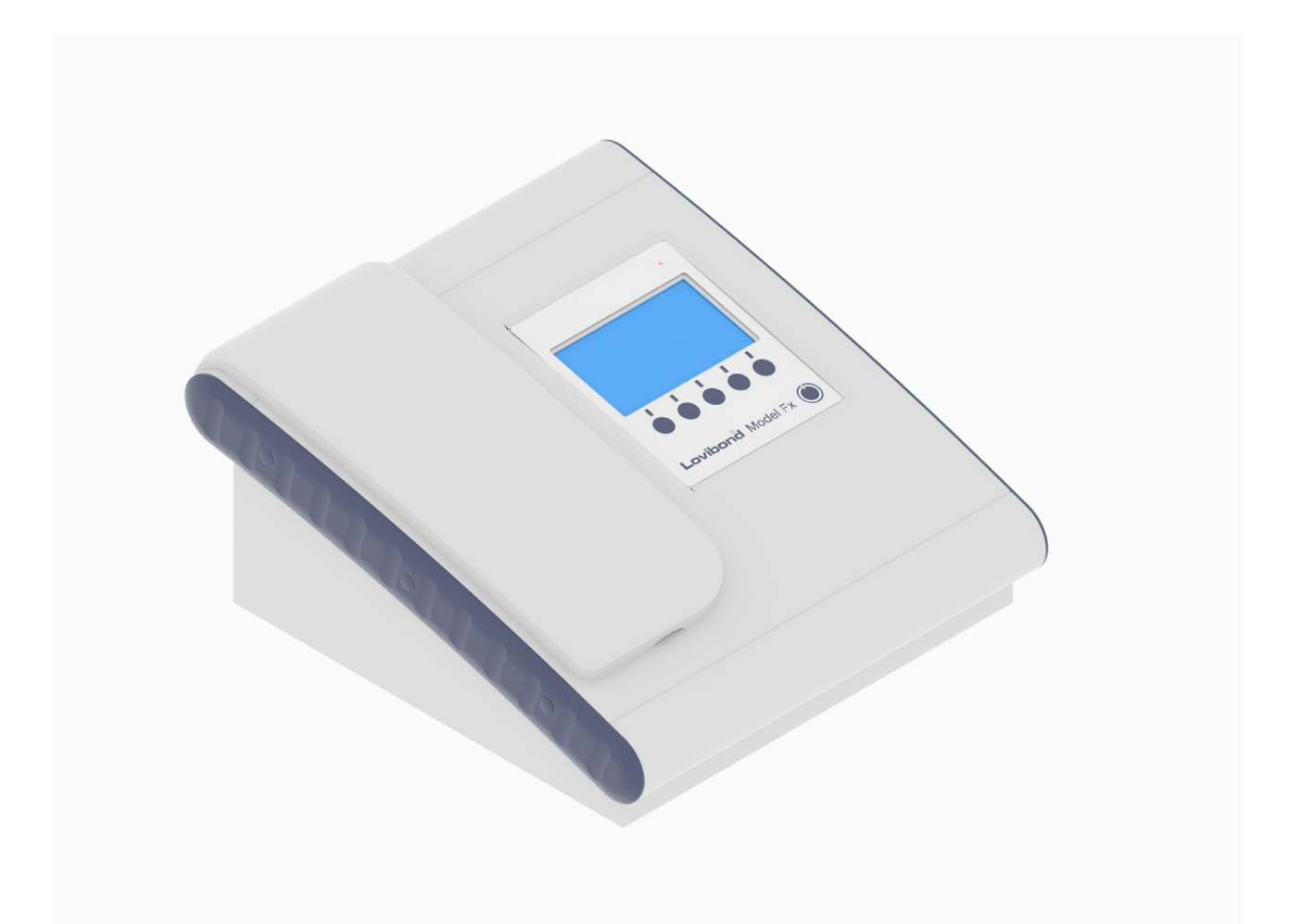

# **Lovibond®** 自动罗维朋**®**色度仪

参考编号: 169198 V3.0

### 目录

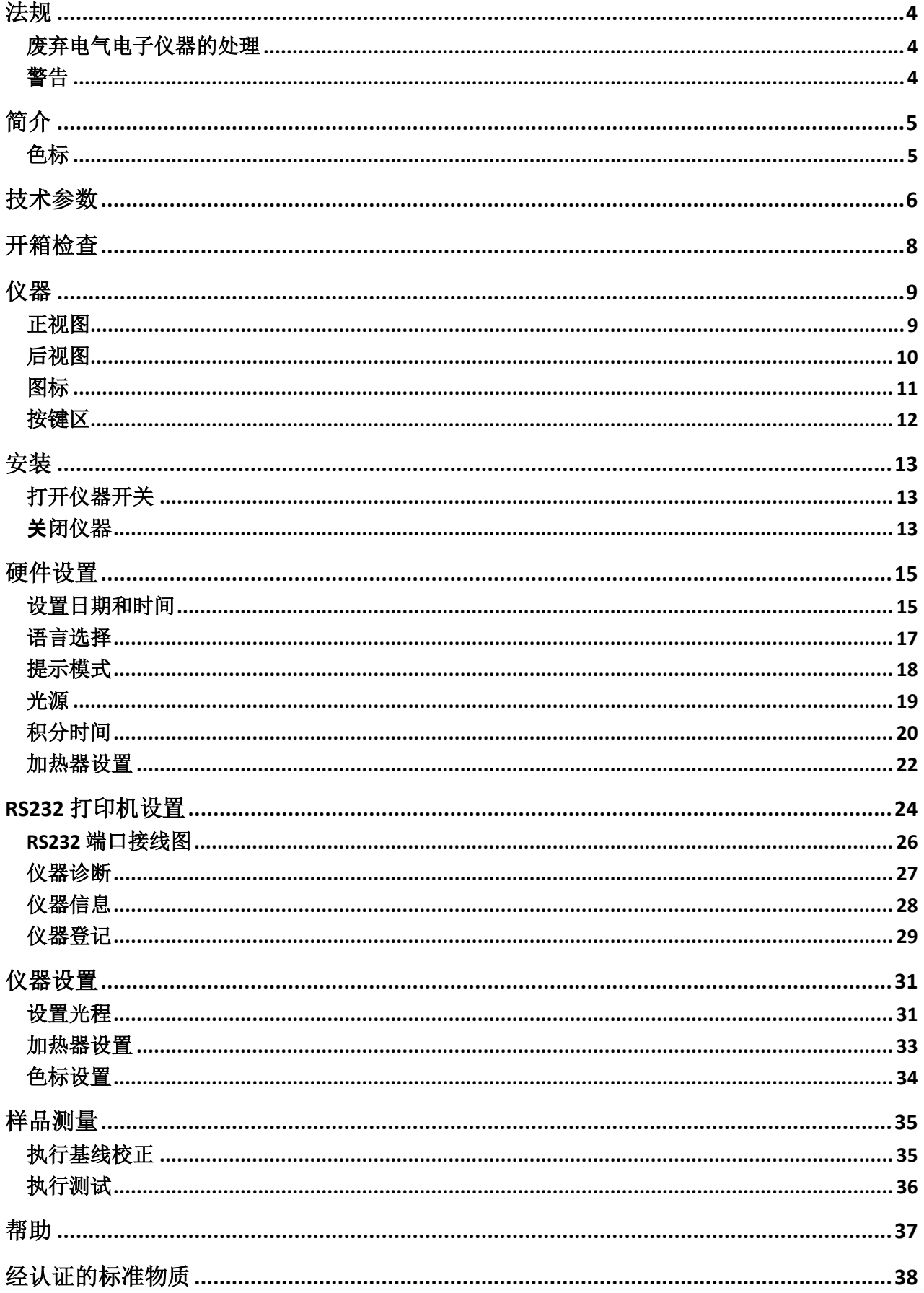

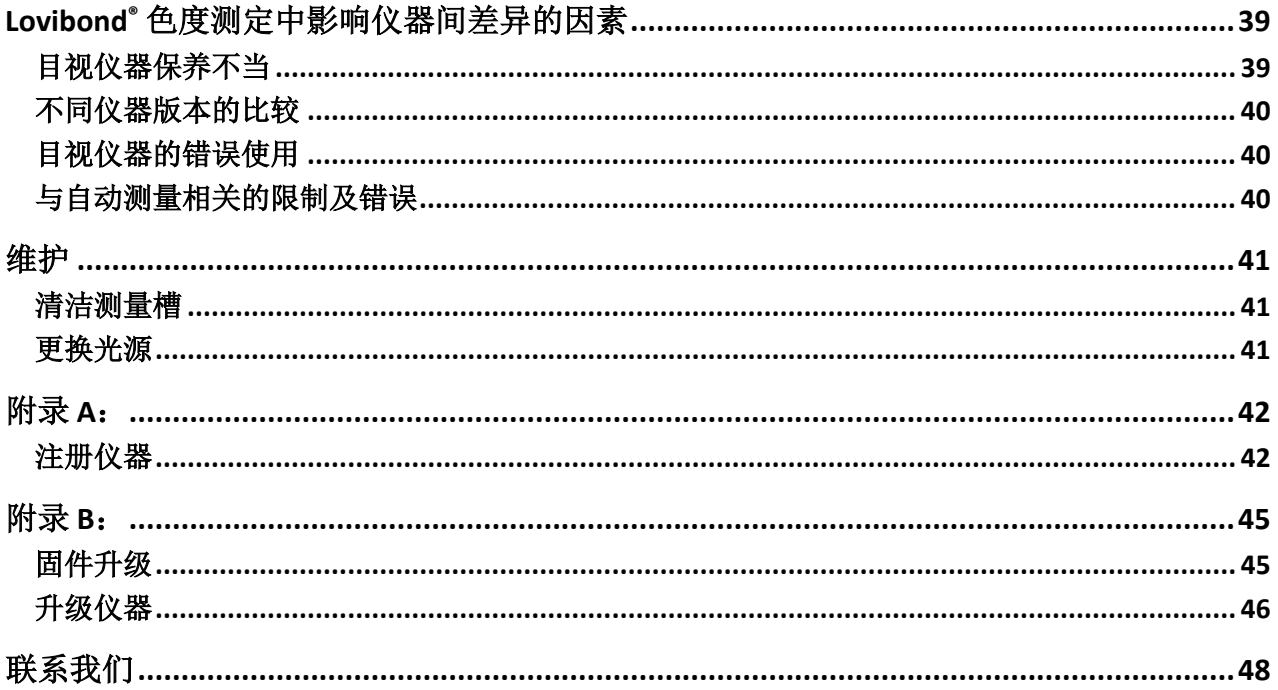

<span id="page-3-0"></span>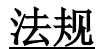

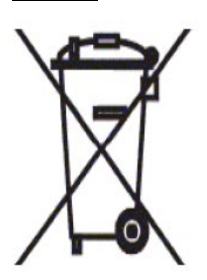

### <span id="page-3-1"></span>废弃电气电子仪器的处理

本品或本品包装上的这个符号表示本品不应作为一般废物处理,而应交给适当的 回收机构或原厂商,对电气电子废物进行回收。

确保以正确的方式处置本产品,可防止因本产品的不当废弃物处理而对环境和人 类健康造成的不利影响。

回收材料有助于保护自然资源。关于本品的回收详情,请咨询废物处理服务机构、厂商或您购买本 品的公司。

#### <span id="page-3-2"></span>警告

为了安全和方便起见,电源线上设有一个模制插头。插头的更换必须由认可的服务中心完成。

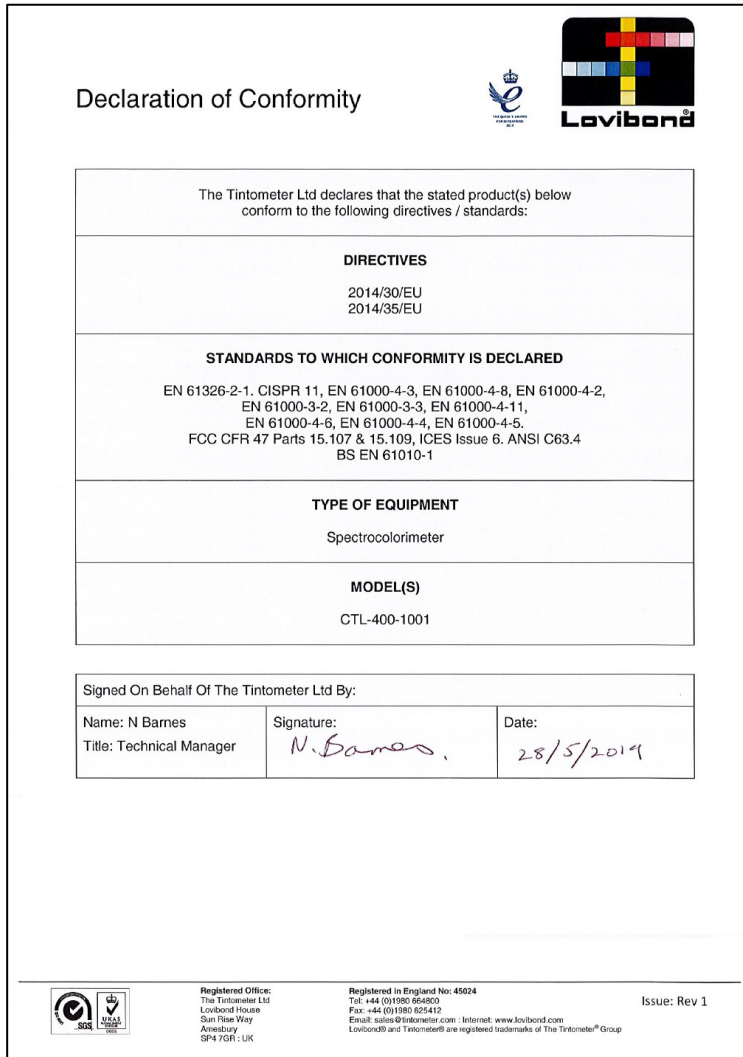

## <span id="page-4-0"></span>简介

Lovibond<sup>®</sup> Model Fx 仪器为高精度分光光度计,专为透明液体的客观颜色分析而研发设计。仪器自 动化、操作简单,可避免目视方法的主观性等缺点。操作者在菜单系统的引导下选择设置参数。之 后一键启动测量,不到 5 秒即可完成。Lovibond® Model Fx 分光光度计, 采用喷粉涂层铝制外壳, 对仪器内部进行良好保护,坚固耐用。Lovibond® Model Fx 可作为实验室的 QC 仪器使用或在过程控 制环境下 24 小时工作。

Lovibond® Model Fx 作为一款专业的高精度自动色度分析仪, 内置标准光源和准直器、测量槽、检 光器、分光器以及处理器板。

### <span id="page-4-1"></span>色标

Lovibond® Model Fx 专为食用油等透明样品的色泽分析而设计。Lovibond Model Fx 可测定 Lovibond RYBN 罗维朋色度、AOCS-Tintometer 色度、叶绿素和胡萝卜素颜色空间和色标等颜色数据。

### <span id="page-5-0"></span>技术参数

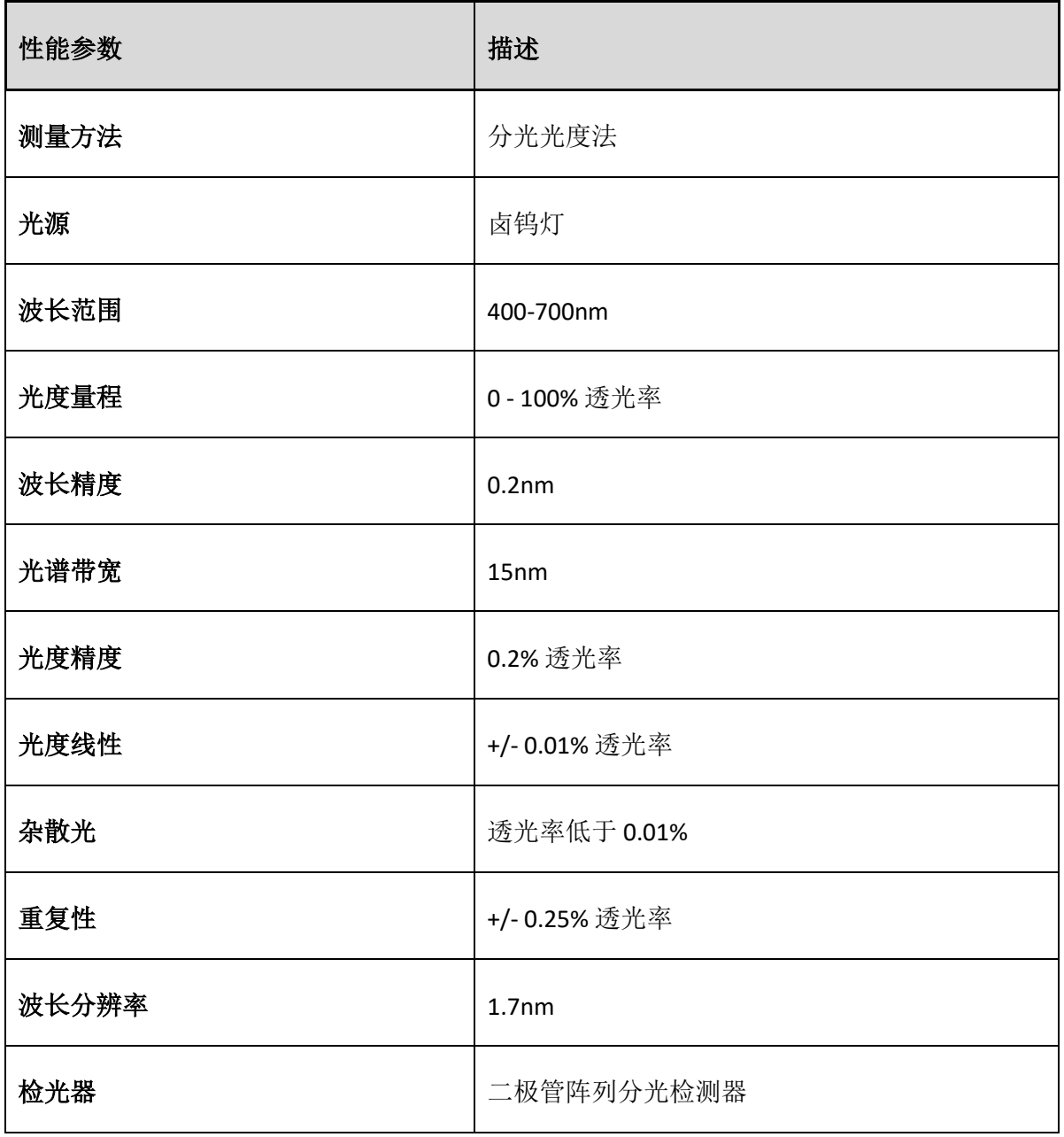

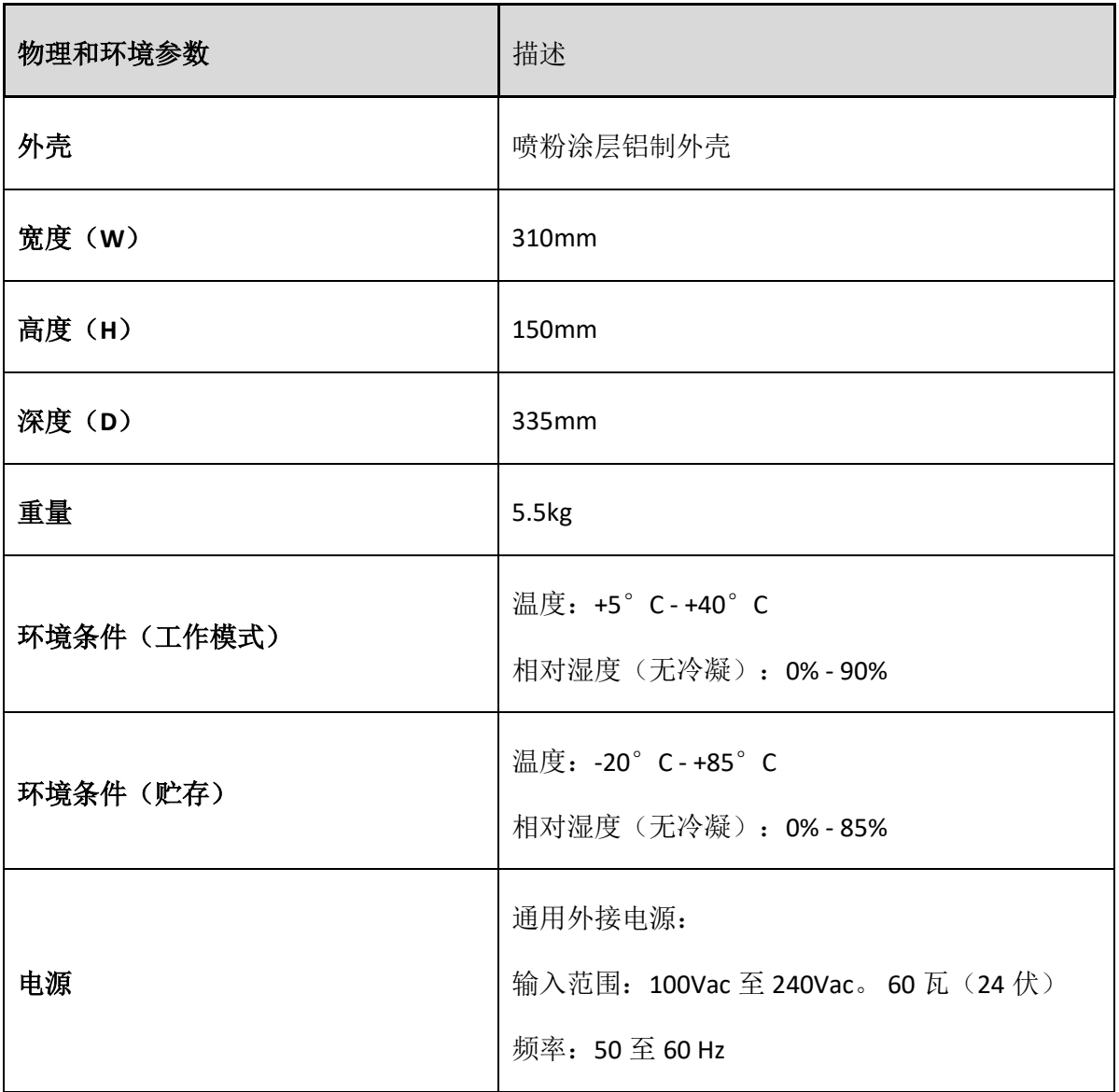

#### <span id="page-7-0"></span>开箱检查

Lovibond® Model Fx 配有:

- Lovibond® Model Fx 主机
- 外接电源适配器
- 3 种电源线(英式、欧式和美式)
- 快速入门指南
- 配件箱,内含
	- o 1 个 验证标准色片
	- o 1 个 1 英寸 W600/B/1" 比色皿
	- o 1 个 5¼ 英寸 W600/B/5¼ 比色皿
	- o 1 个 10mm W600/B/10 比色皿

每台仪器均配有 Lovibond® 原装比色皿。只有使用 Lovibond® 原装比色皿才能保证测试结果的重复 性。其他比色皿无法保证采用同等严格质量标准生产。

购买 Lovibond® 比色皿时,注明规格即可(如 W600/B/10)。

比色皿编码如下:

- W600 = 比色皿型号和尺寸/高度等
- OG = 光学玻璃
- B = 高温样品用硼硅酸盐玻璃
- 10 = 10mm 光程
- 50 = 50 mm 光程

Lovibond® Model Fx 重量为 5.5kg, 用手握住仪器的一端, 可轻松地将仪器抬起。小心地从包装箱中 取出 Lovibond® Model Fx。从测量槽中取出干燥剂包。电源适配器、电源线和标配附件全部在包装 箱内。

# <span id="page-8-0"></span>仪器 正视图

<span id="page-8-1"></span>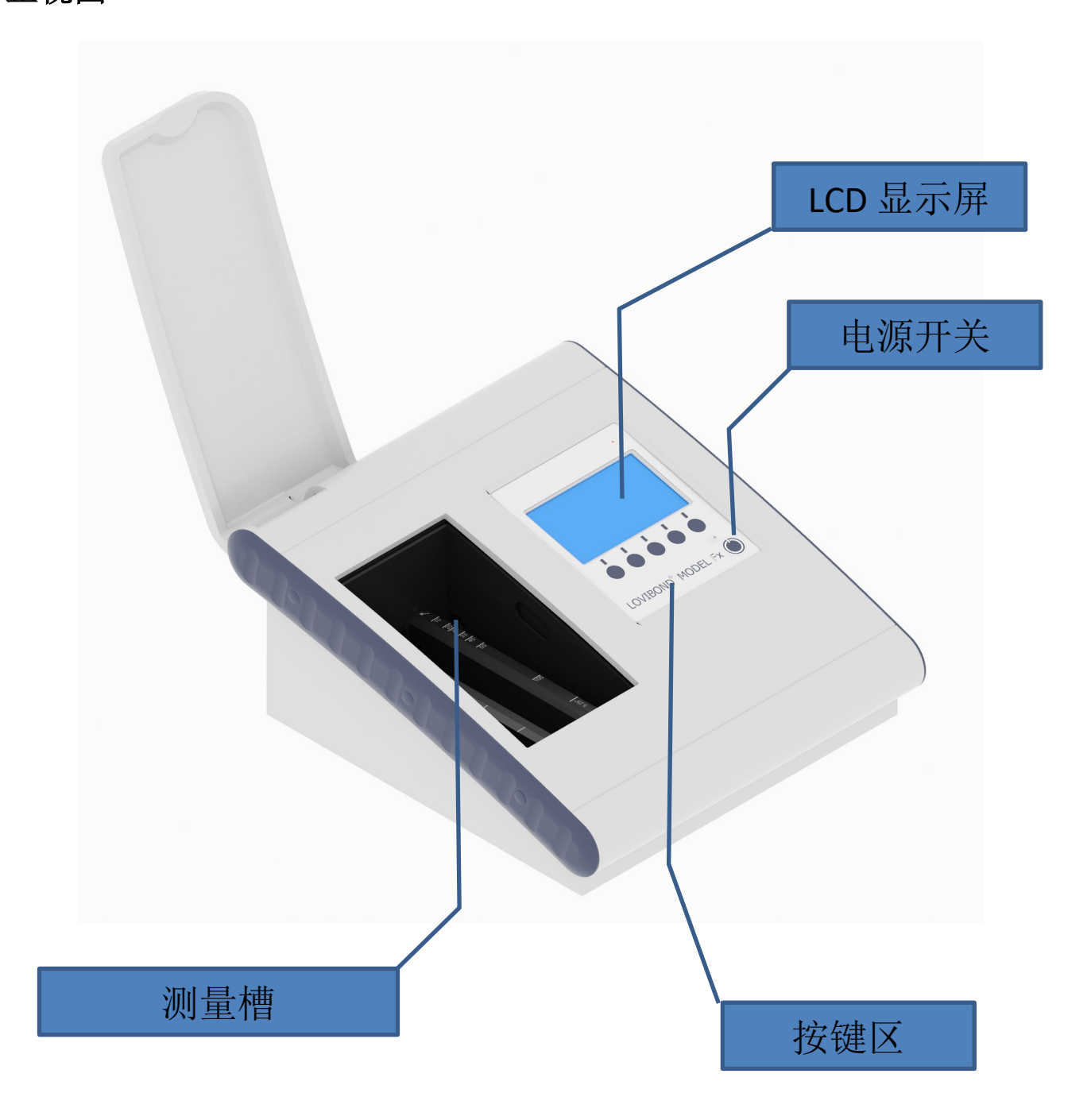

<span id="page-9-0"></span>后视图

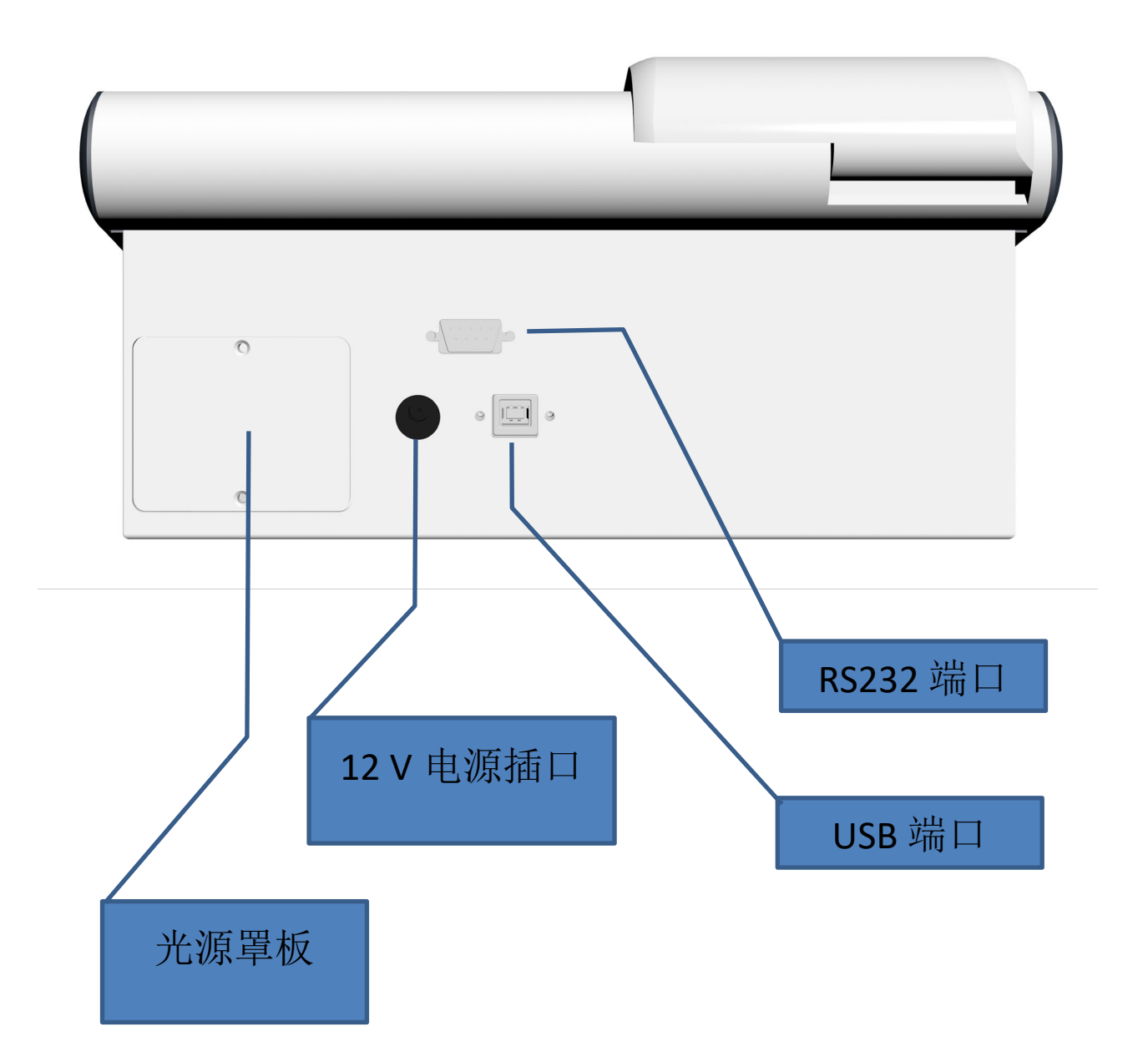

## <span id="page-10-0"></span>图标

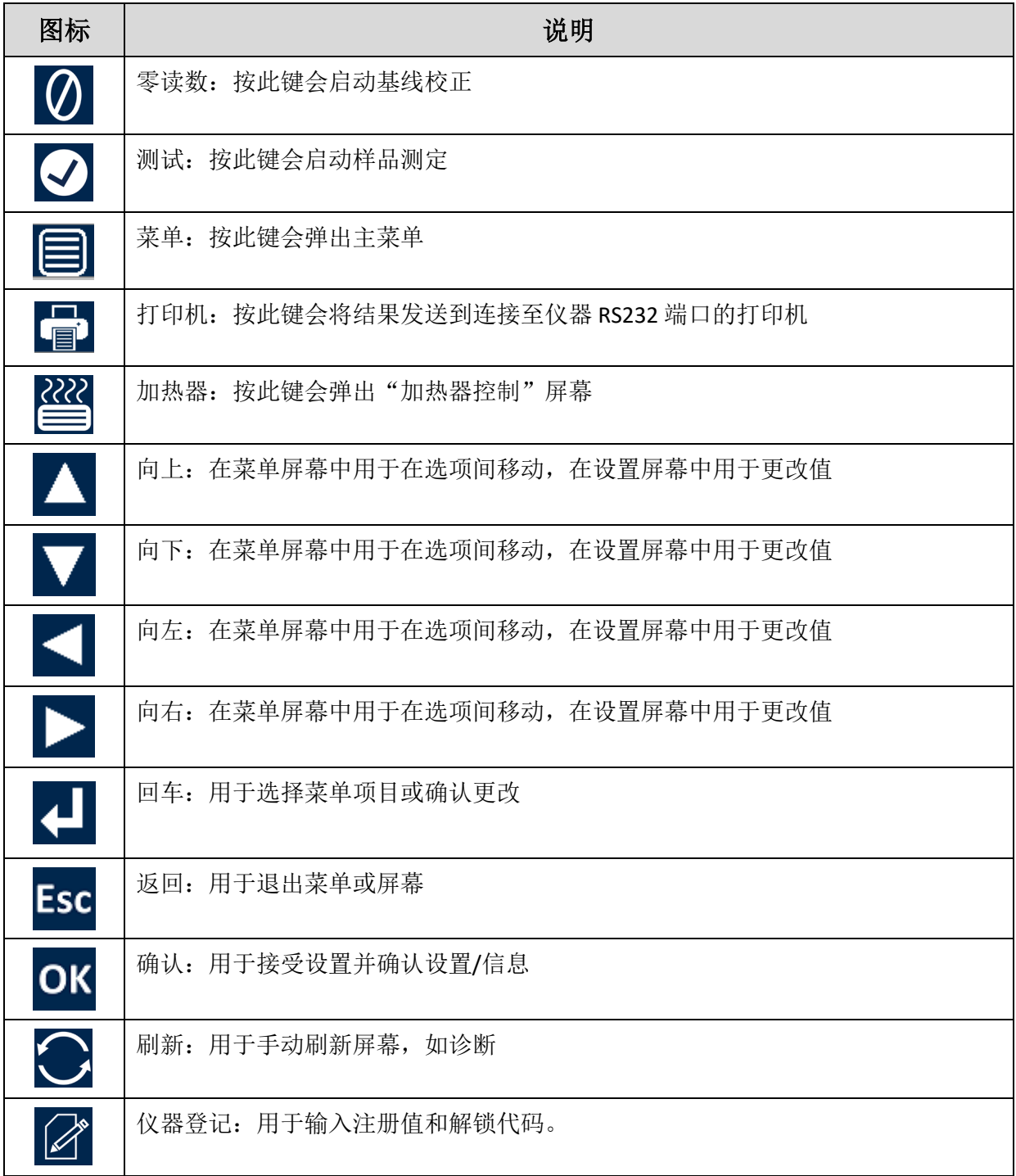

<span id="page-11-0"></span>按键区

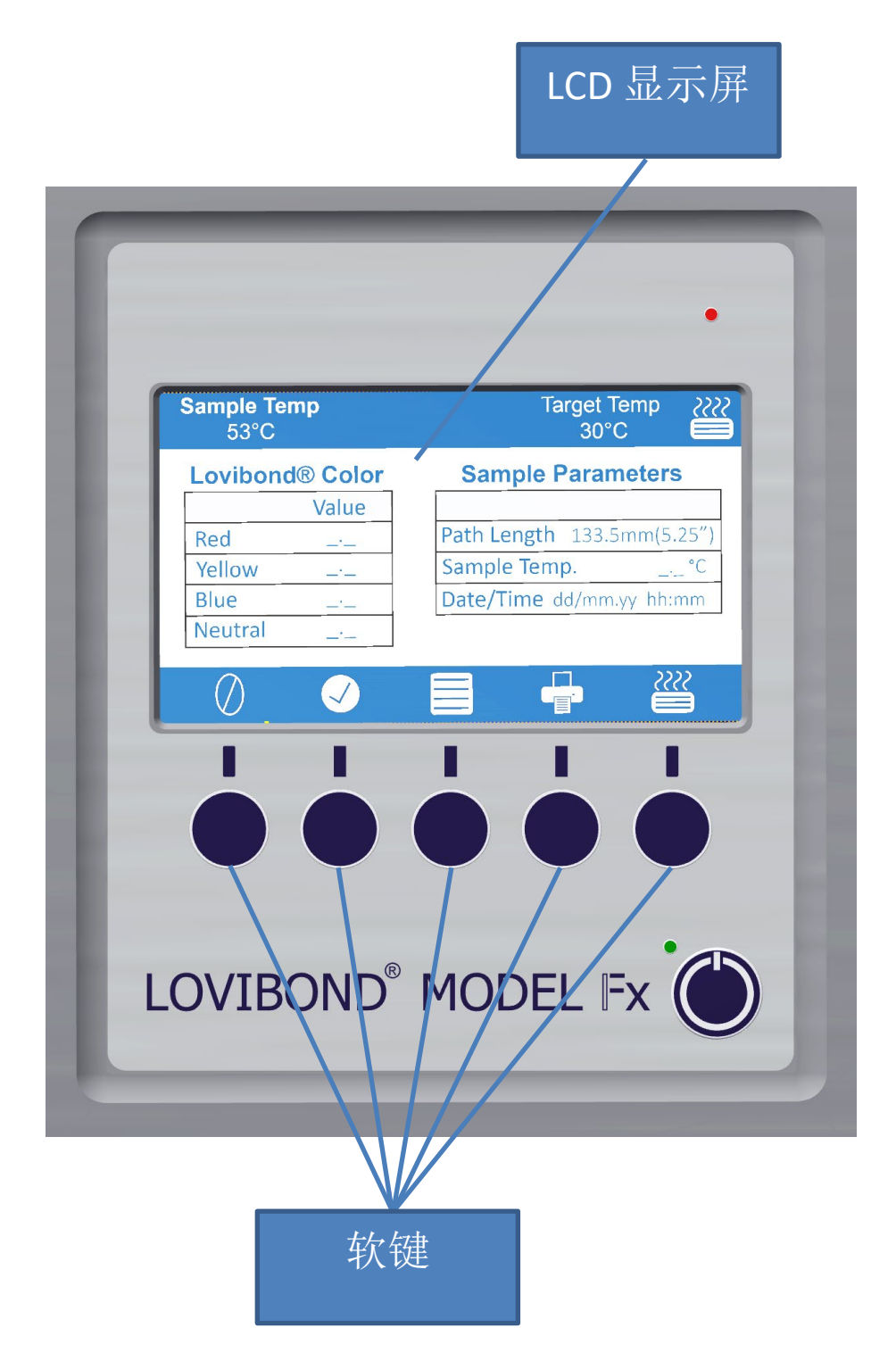

按键区的按键功能,对应按键正上方的屏幕上的图标,因图标变化而具有不同功能。

#### <span id="page-12-0"></span>安装

将仪器放在工作台上,靠近电压稳定的外接电源。外接电源适配器带自动电压感应功能,因而不必 针对本地电压进行设置。

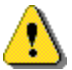

不要在含有爆炸性气体的环境中操作仪器。

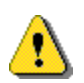

插好电源线,打开开关。屏幕将显示仪器已开启。

如果安装前仪器存放在低温环境下,应待仪器升至室温且所有水雾消失后再打开开关。

始终确保仪器周围有足够空间,以保持空气不断流通。

### <span id="page-12-1"></span>打开仪器开关

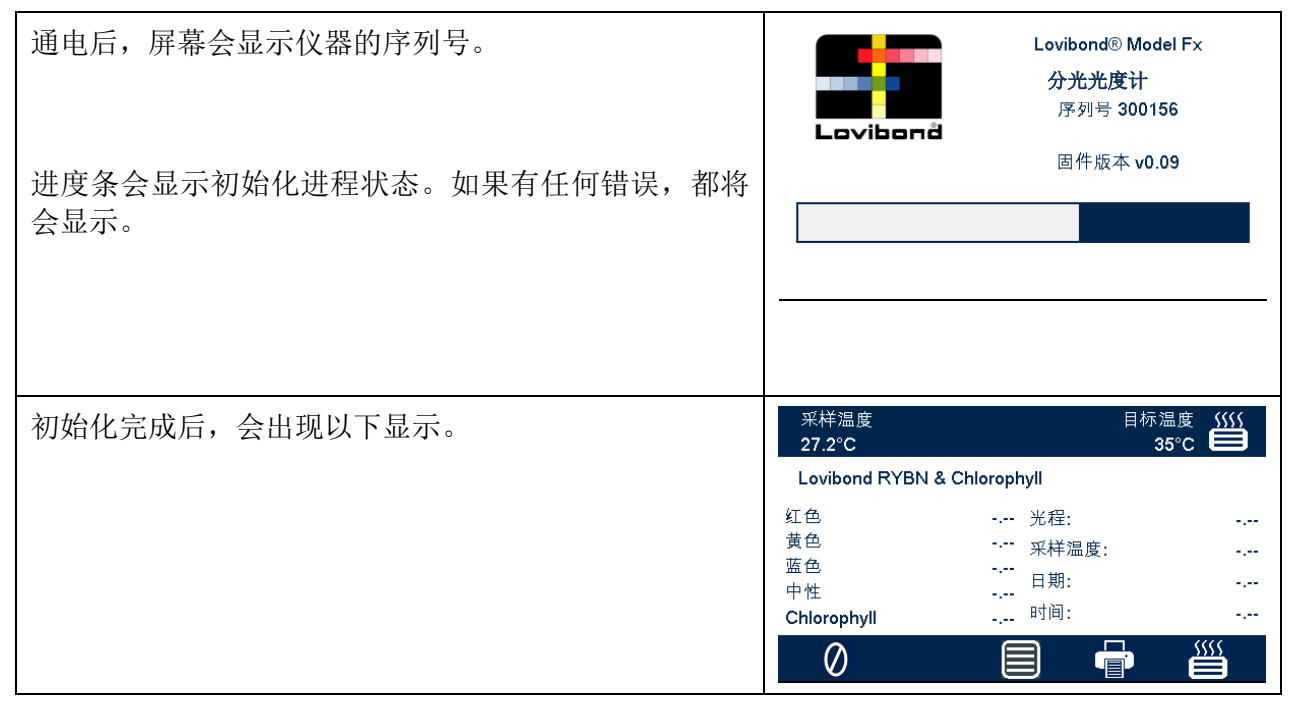

#### <span id="page-12-2"></span>关闭仪器

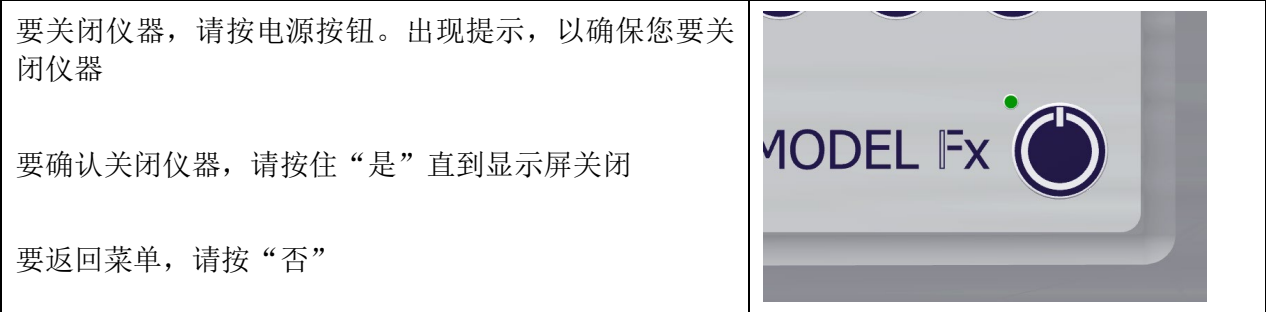

## <span id="page-14-0"></span>硬件设置

## <span id="page-14-1"></span>设置日期和时间

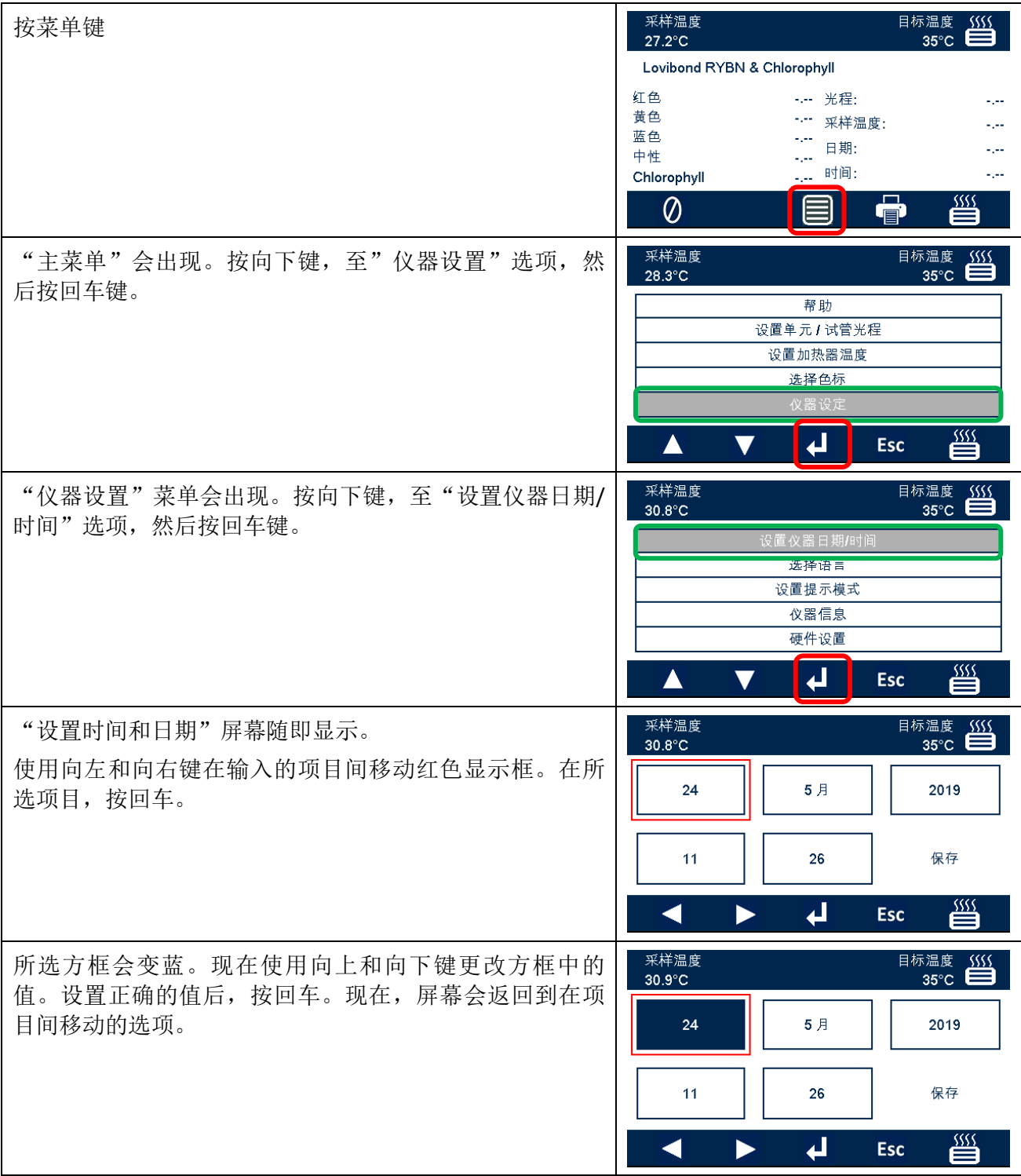

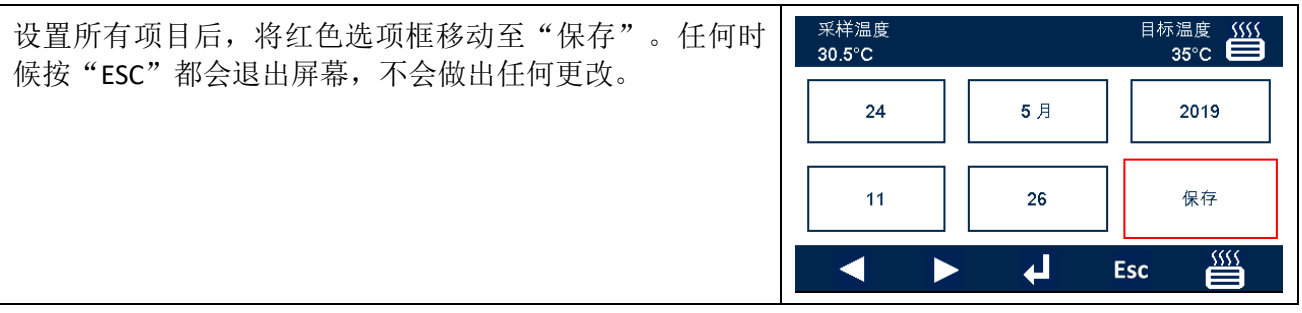

## <span id="page-16-0"></span>语言选择

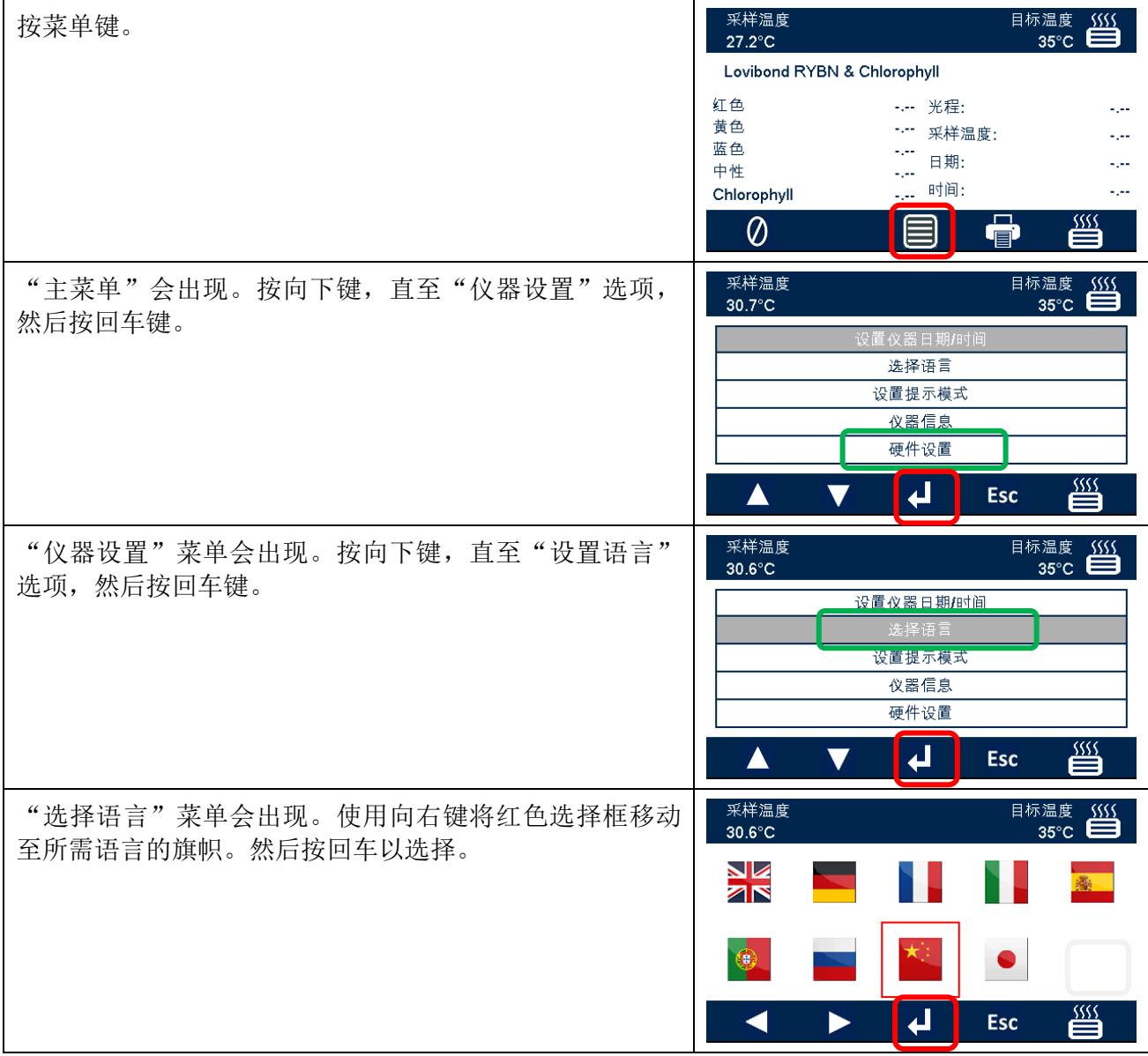

#### <span id="page-17-0"></span>提示模式

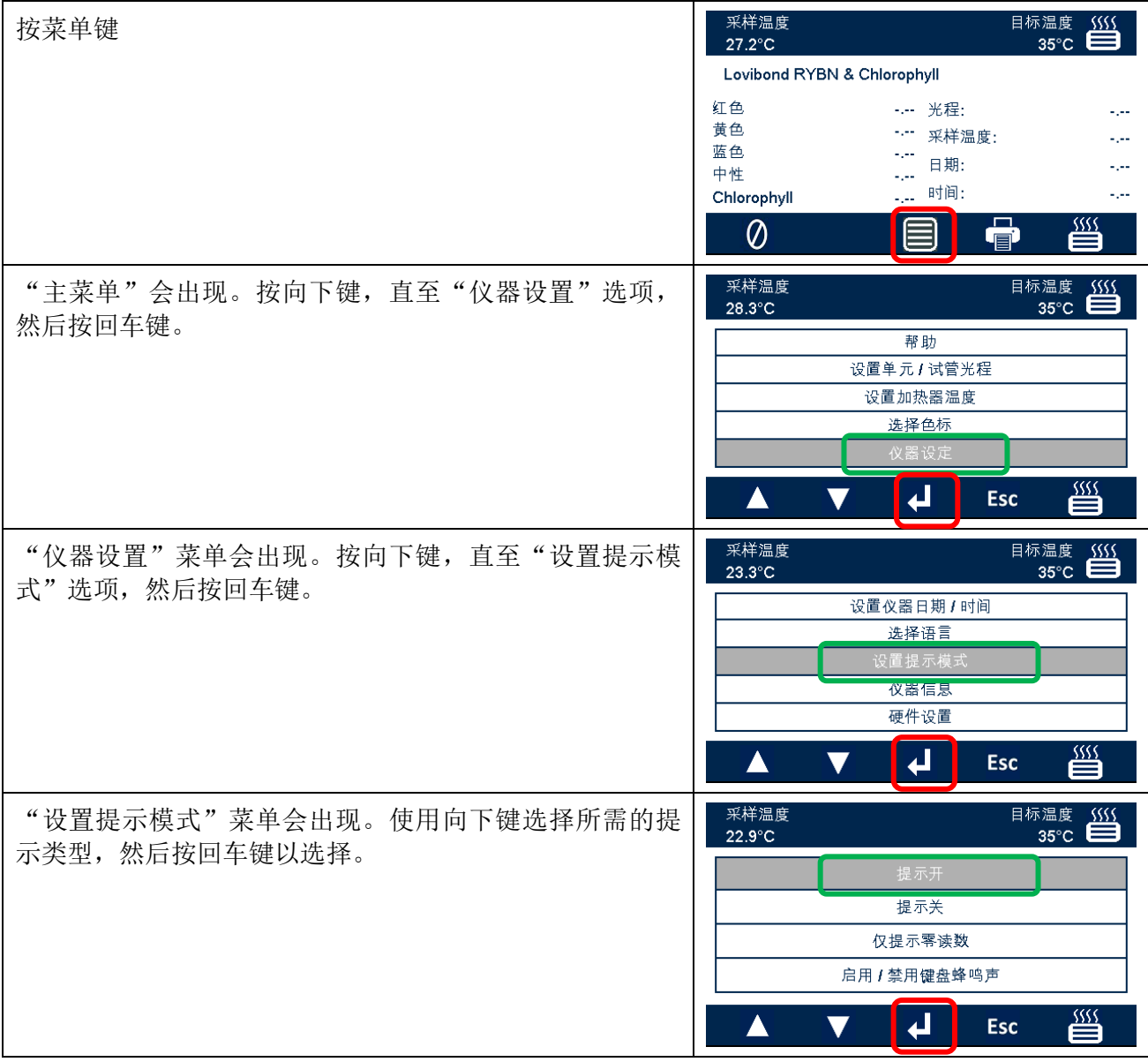

可用的提示模式如下:

开 进行仪器操作时,会有相应提示,这在用户首次使用仪器时很有帮助。

关 无任何提示。

仅零点校正 将提示用户对测量的色标执行零点基线校正。

### <span id="page-18-0"></span>光源

可对光源进行亮度测试,与理想的出厂设置进行比较。

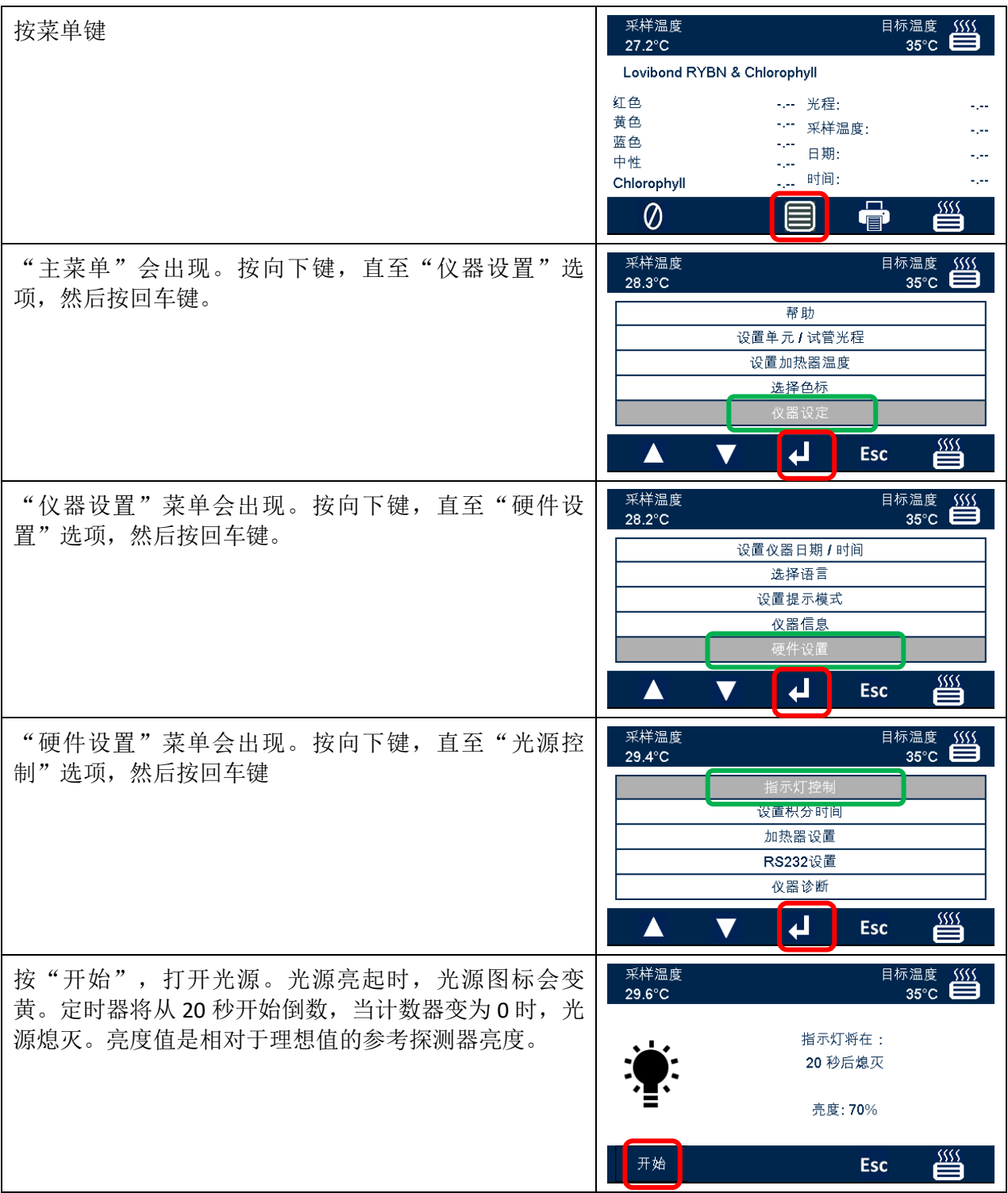

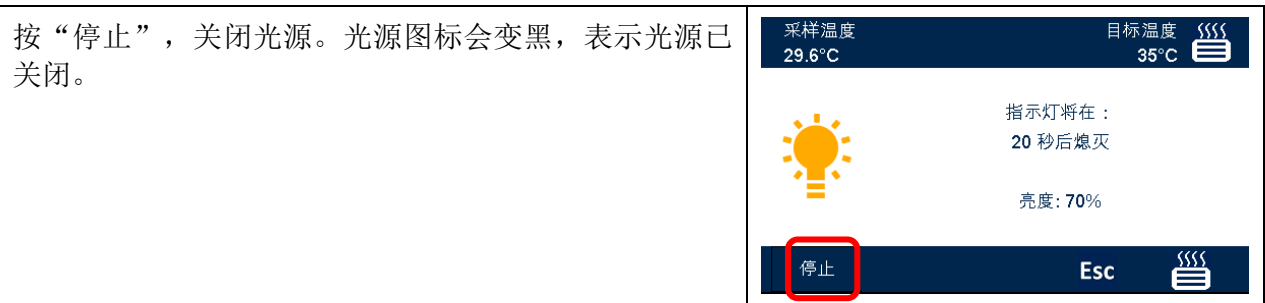

## <span id="page-19-0"></span>积分时间

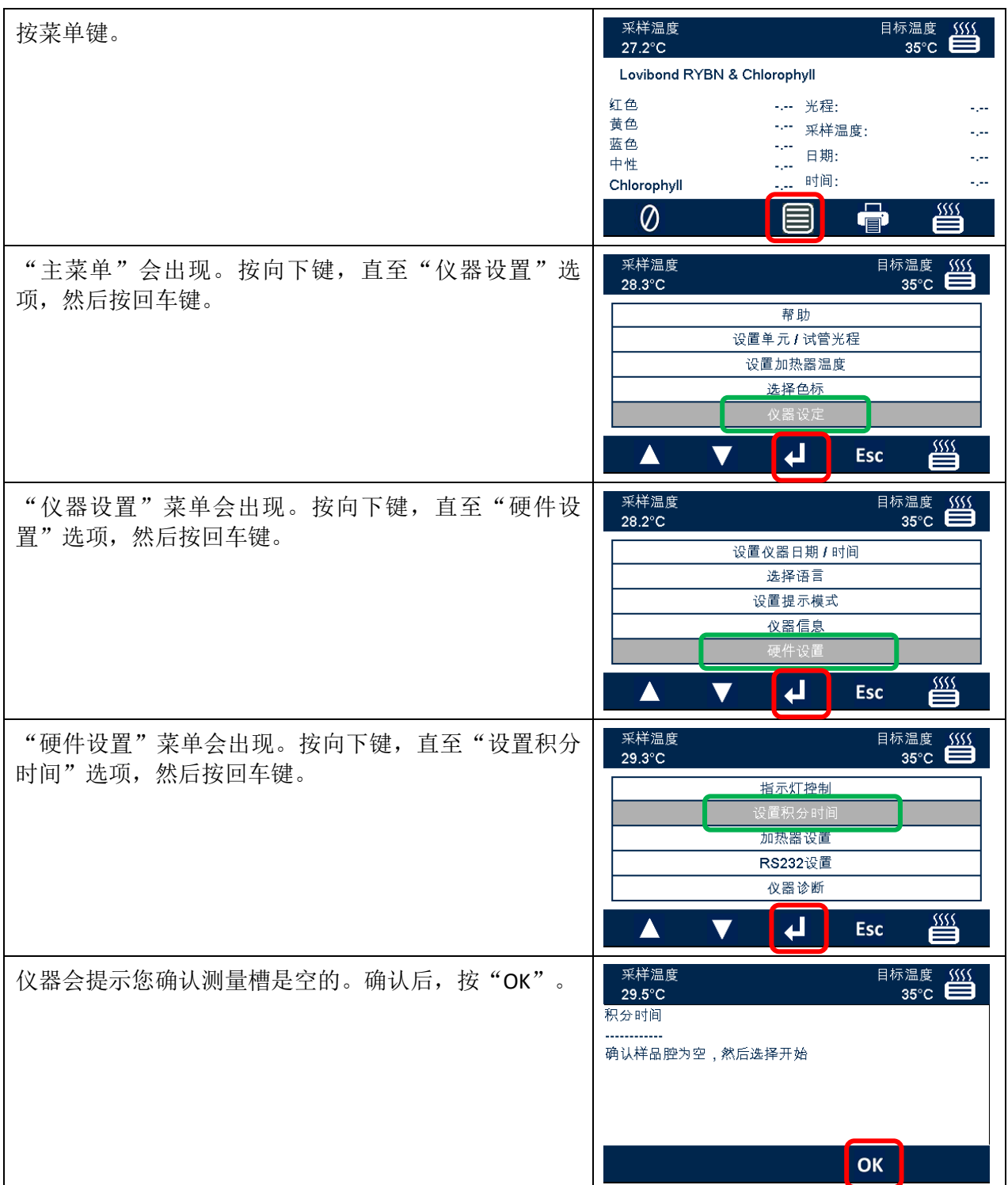

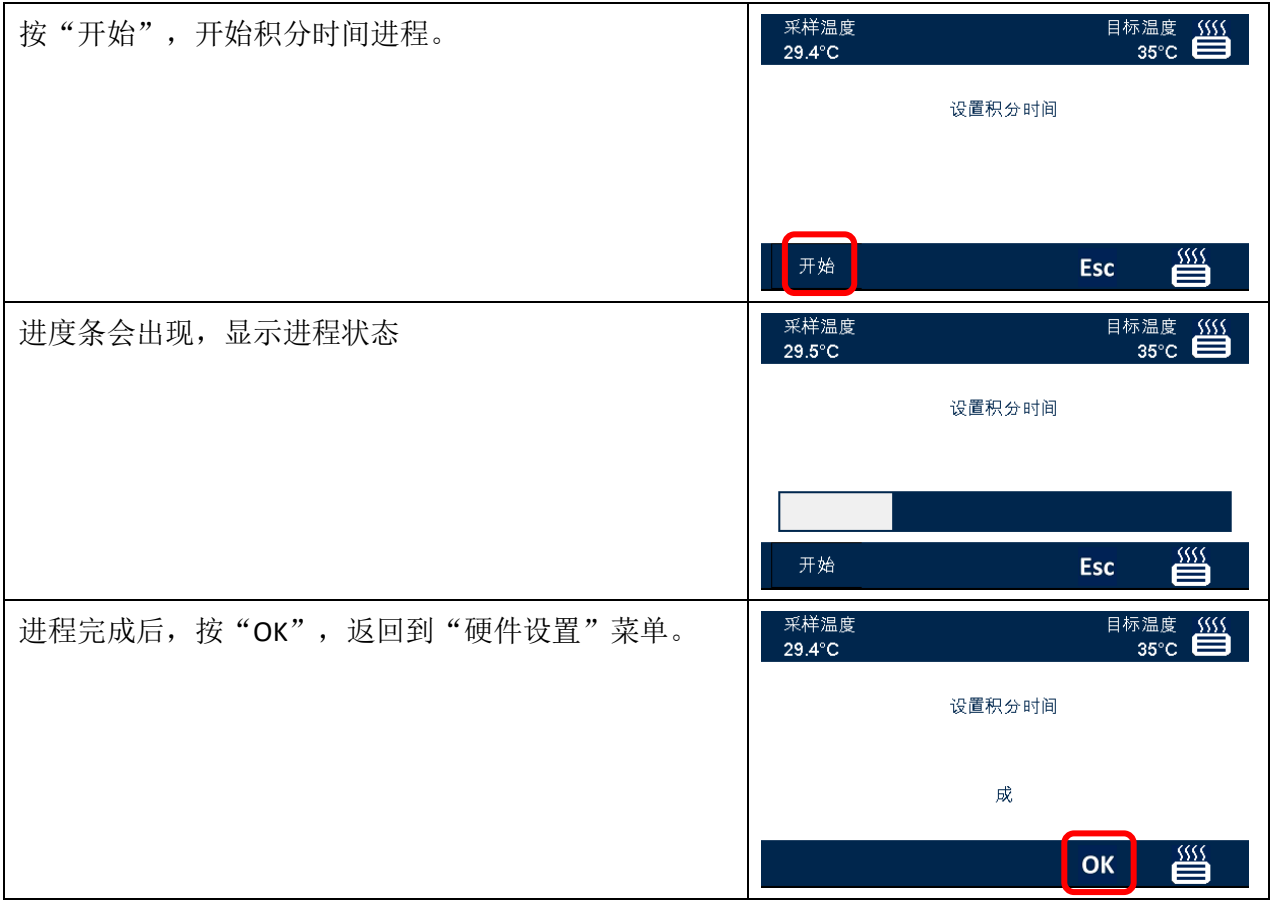

### <span id="page-21-0"></span>加热器设置

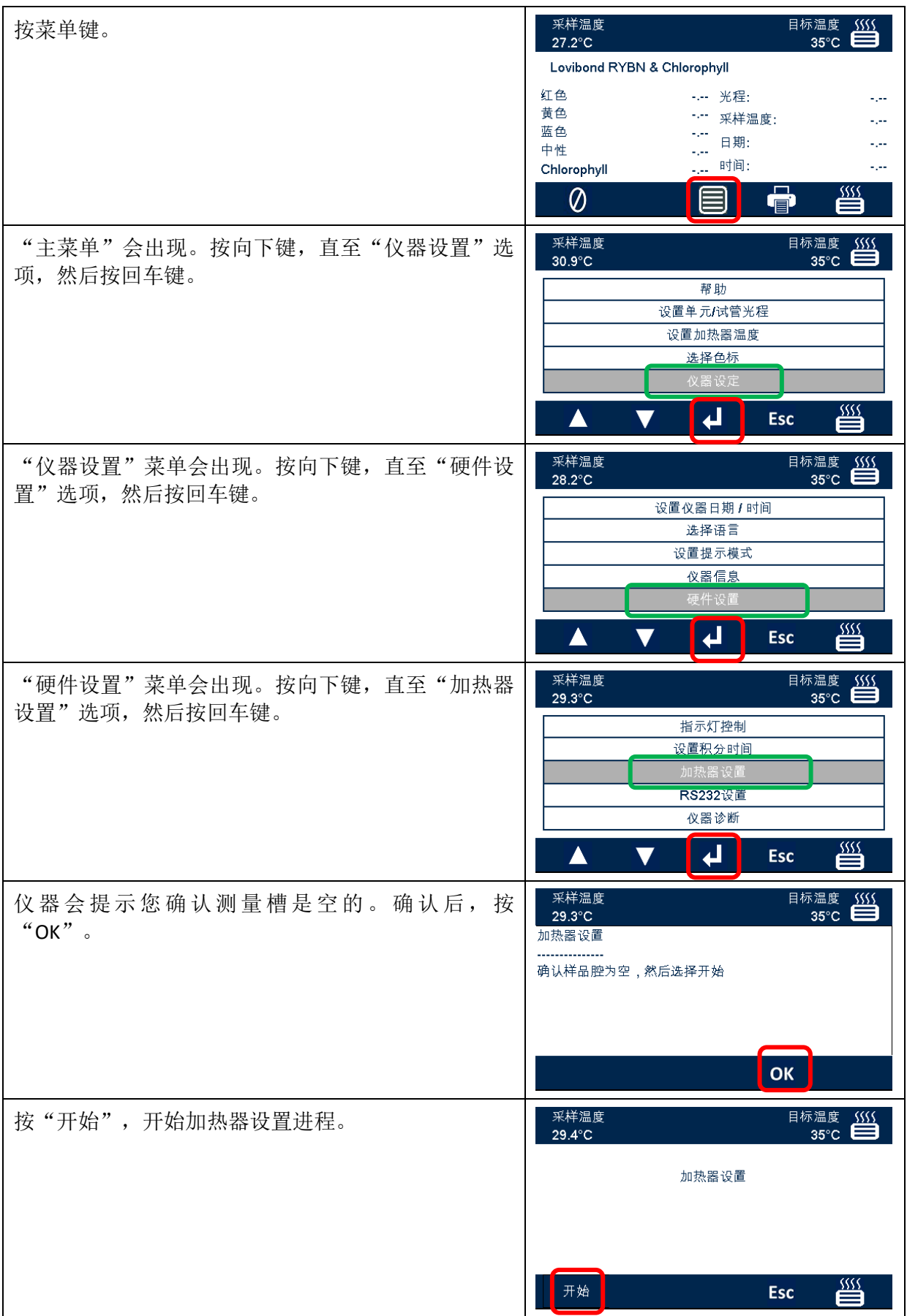

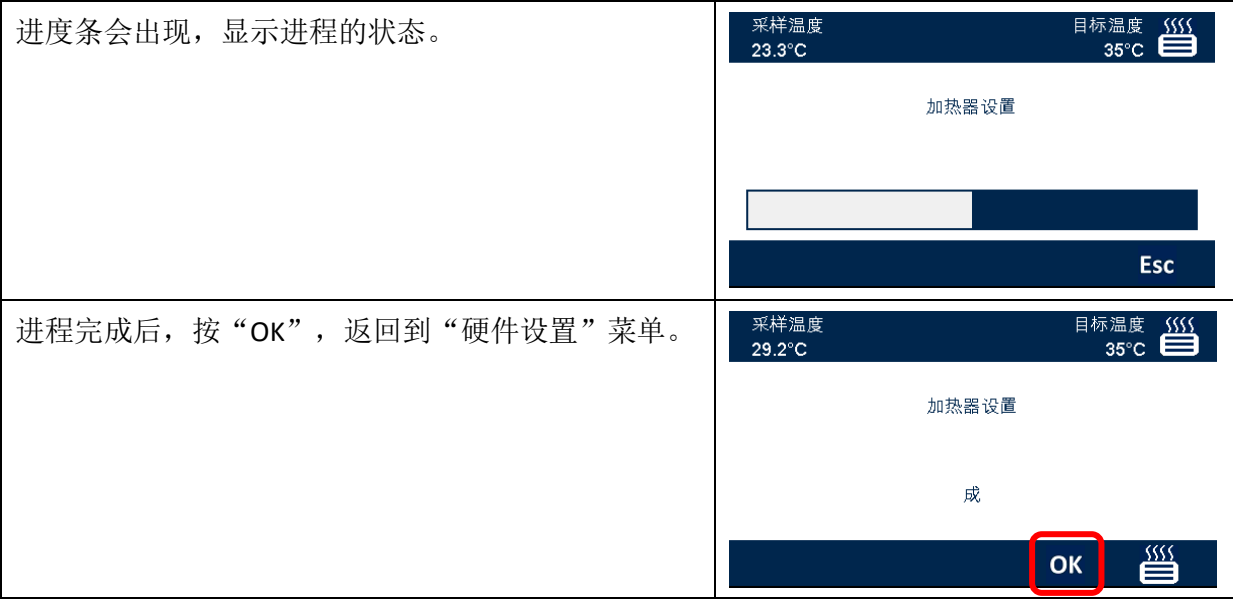

## <span id="page-23-0"></span>**RS232** 打印机设置

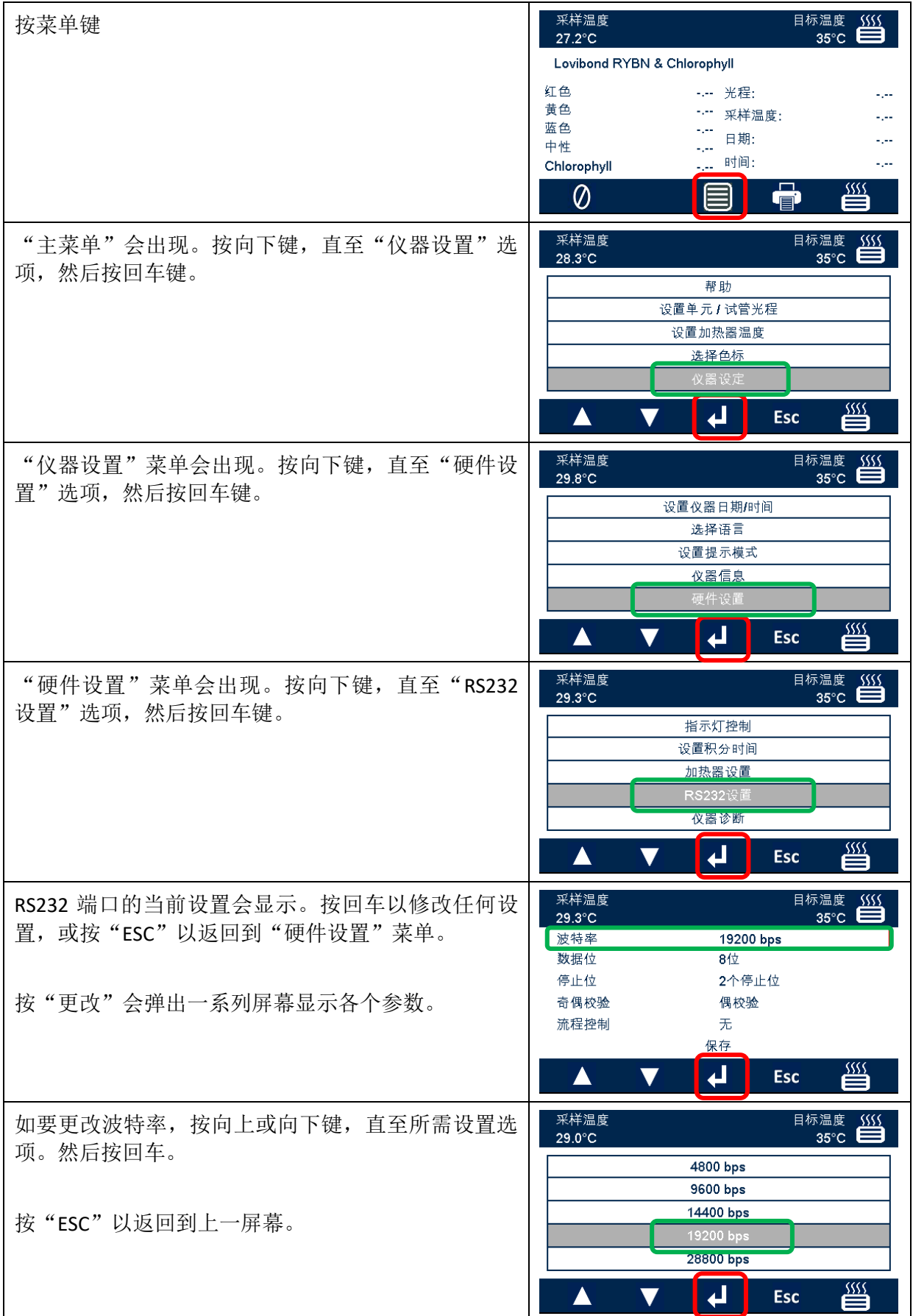

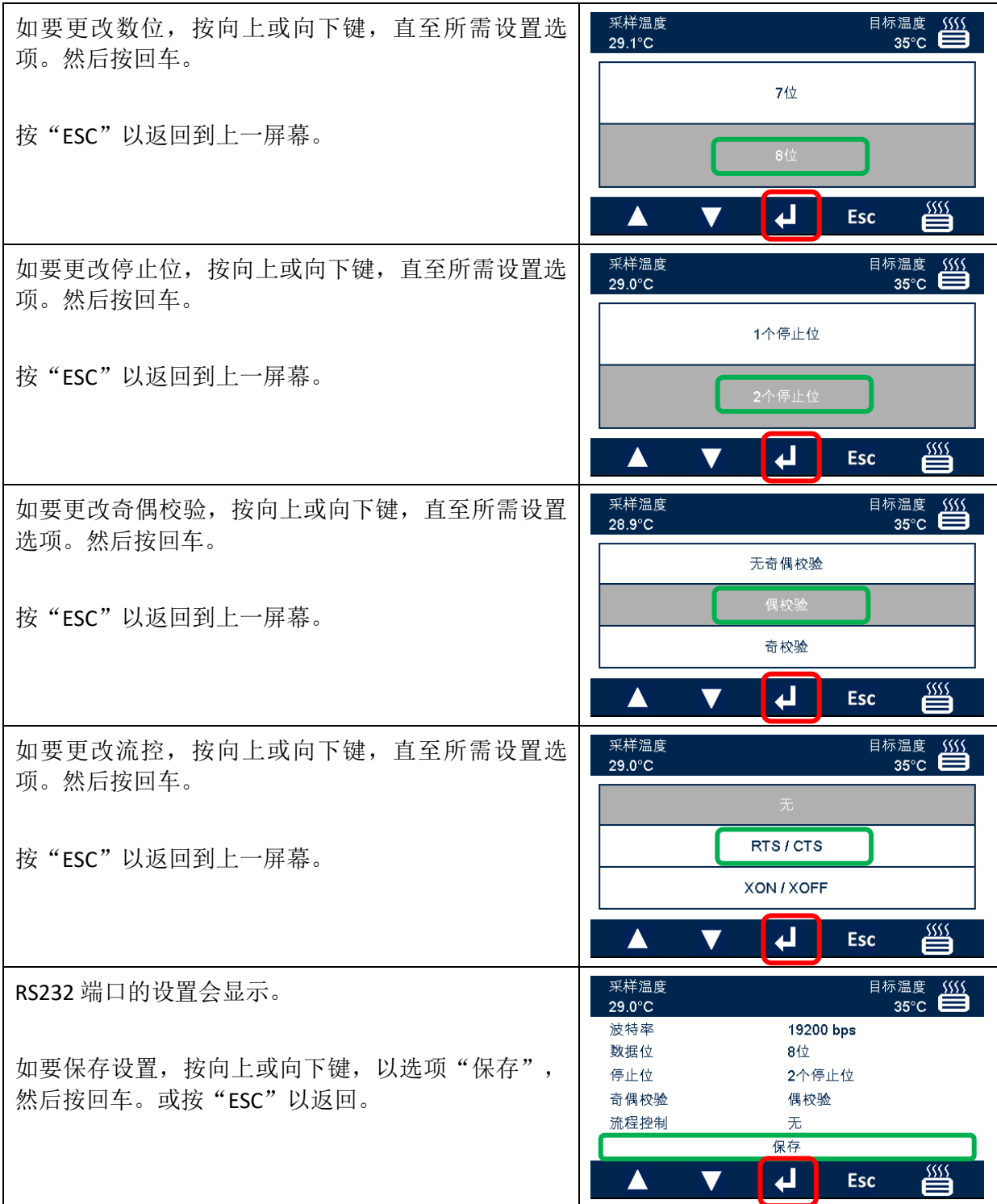

## <span id="page-25-0"></span>**RS232** 端口接线图

如要使用非 The Tintometer Ltd 公司提供的打印机,请根据下面的接线图连接 RS232 端口。

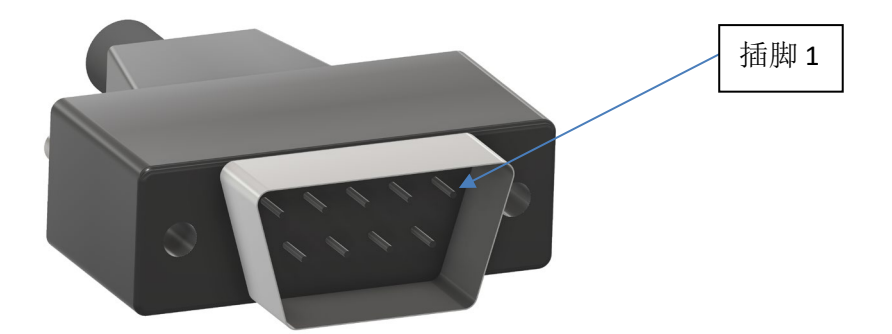

#### **Lovibond® Model Fx**  $\cdot$  **The official conduct of the original conduct of the original conduct of the original conduct of the original conduct of the original conduct of the original conduct of the original conduct of th**

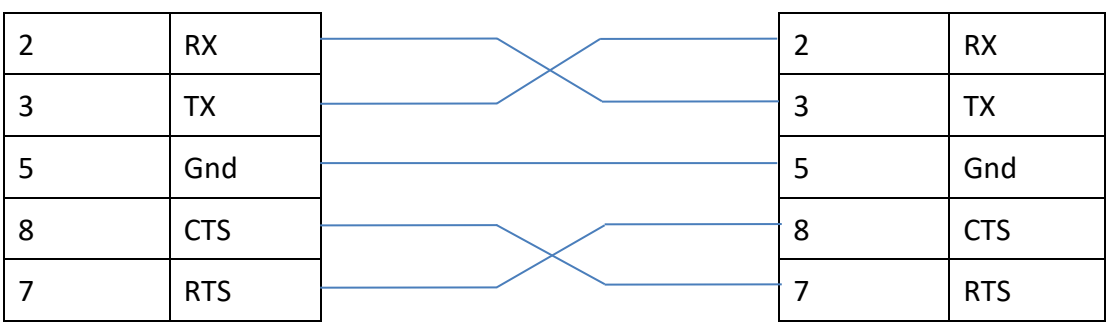

### <span id="page-26-0"></span>仪器诊断

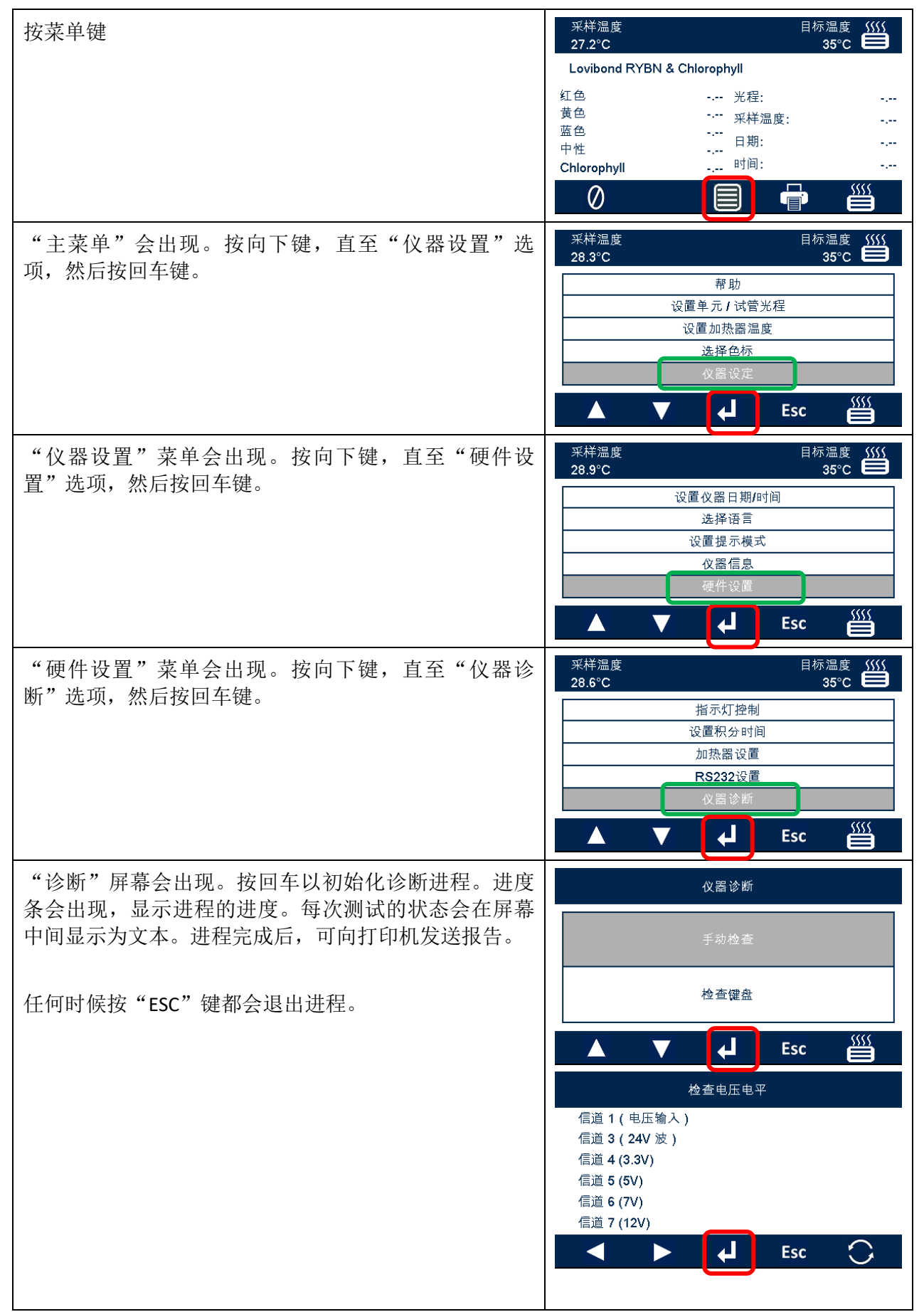

## <span id="page-27-0"></span>仪器信息

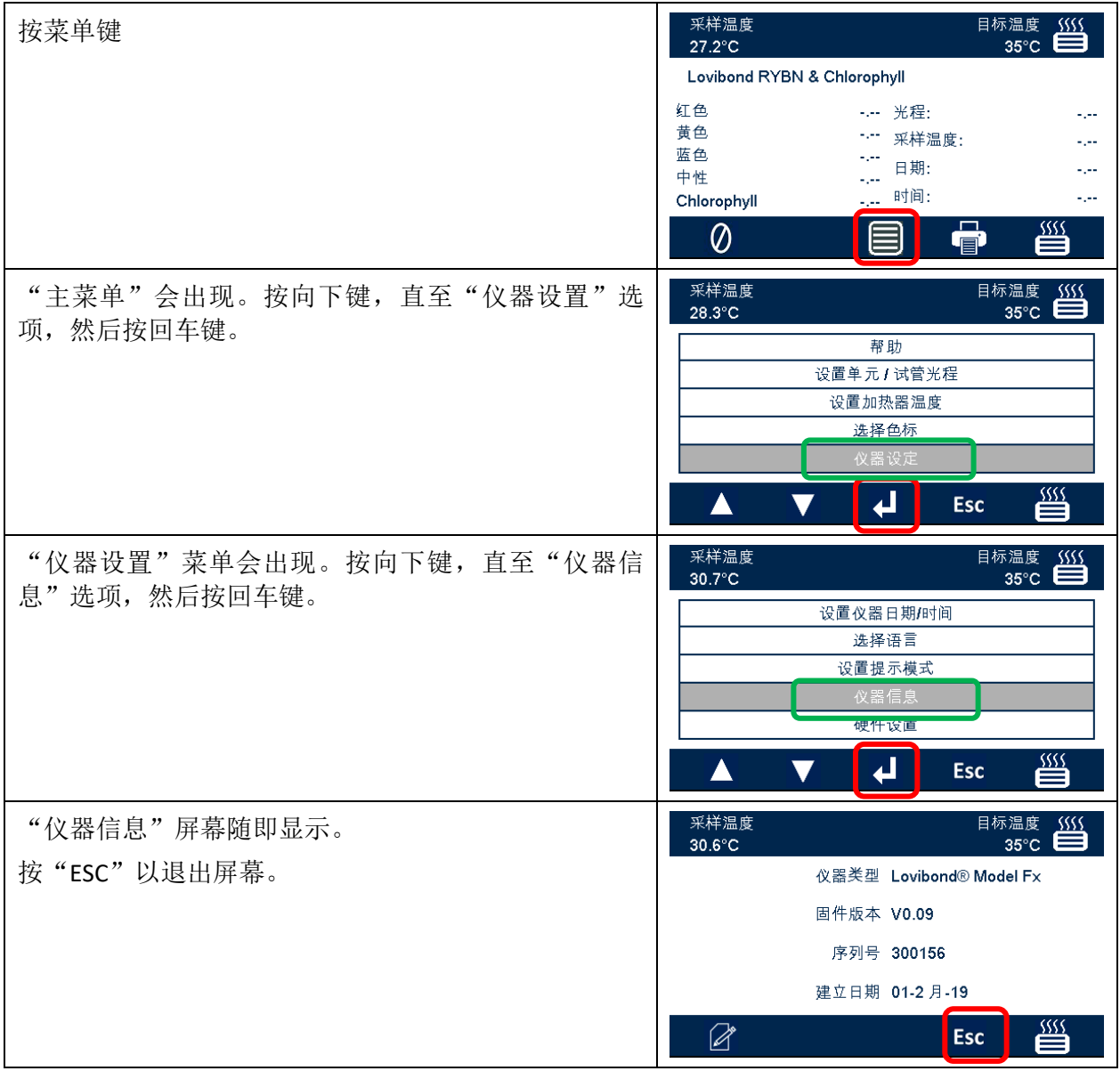

## <span id="page-28-0"></span>仪器登记

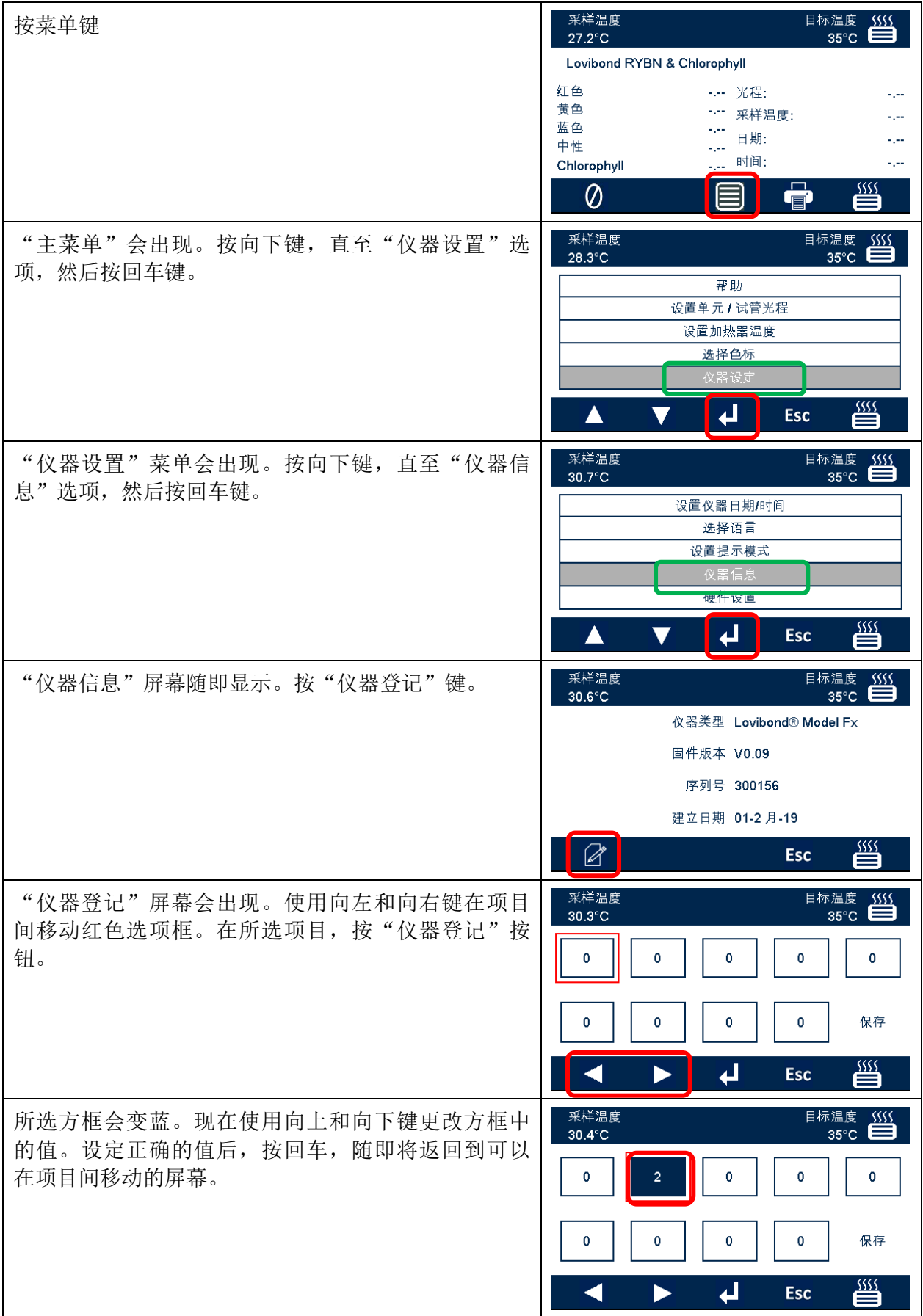

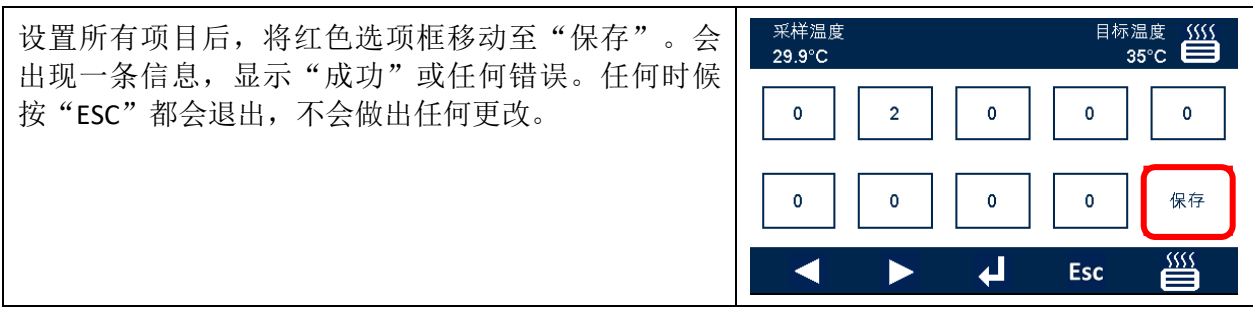

## <span id="page-30-0"></span>仪器设置

## <span id="page-30-1"></span>设置光程

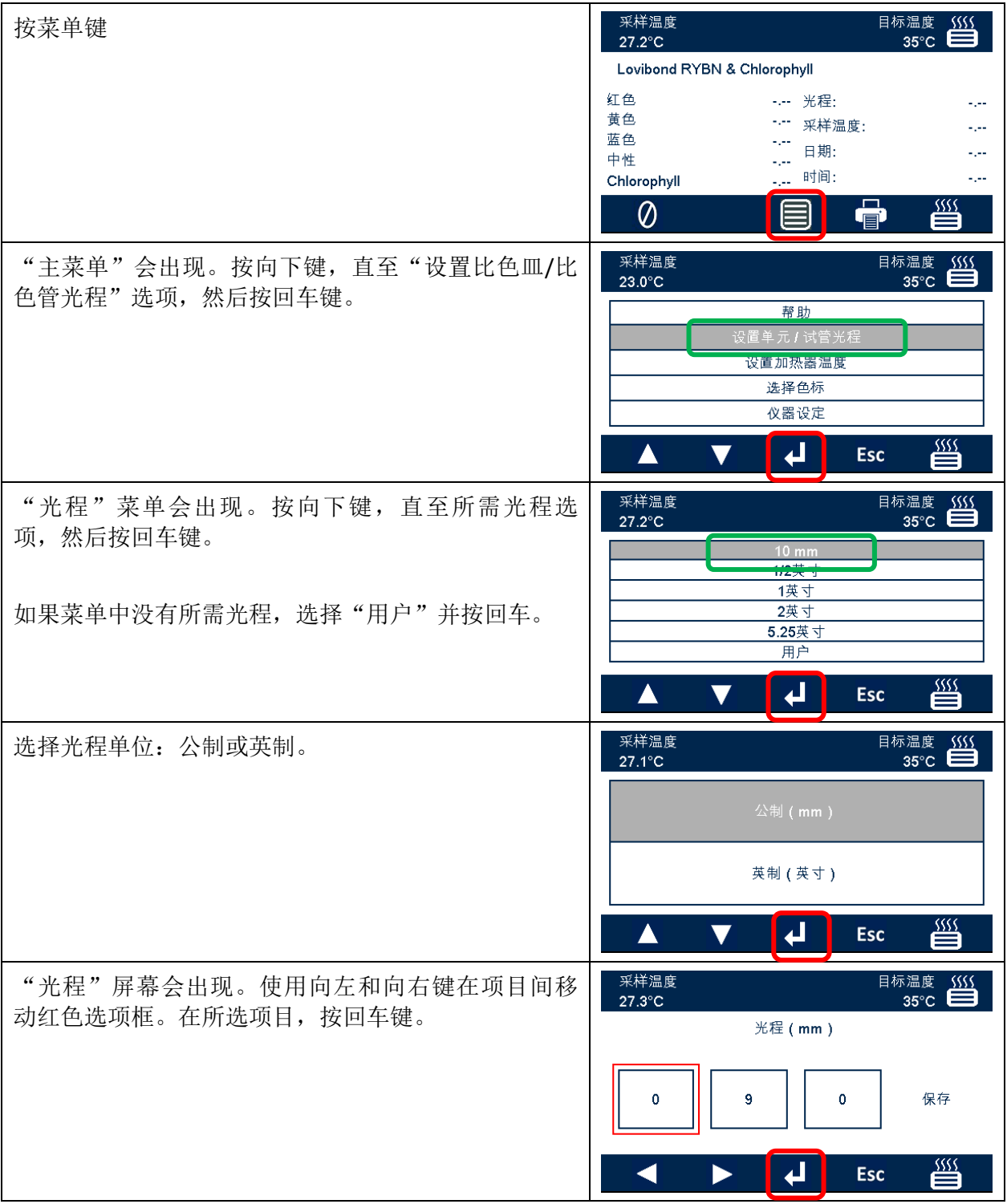

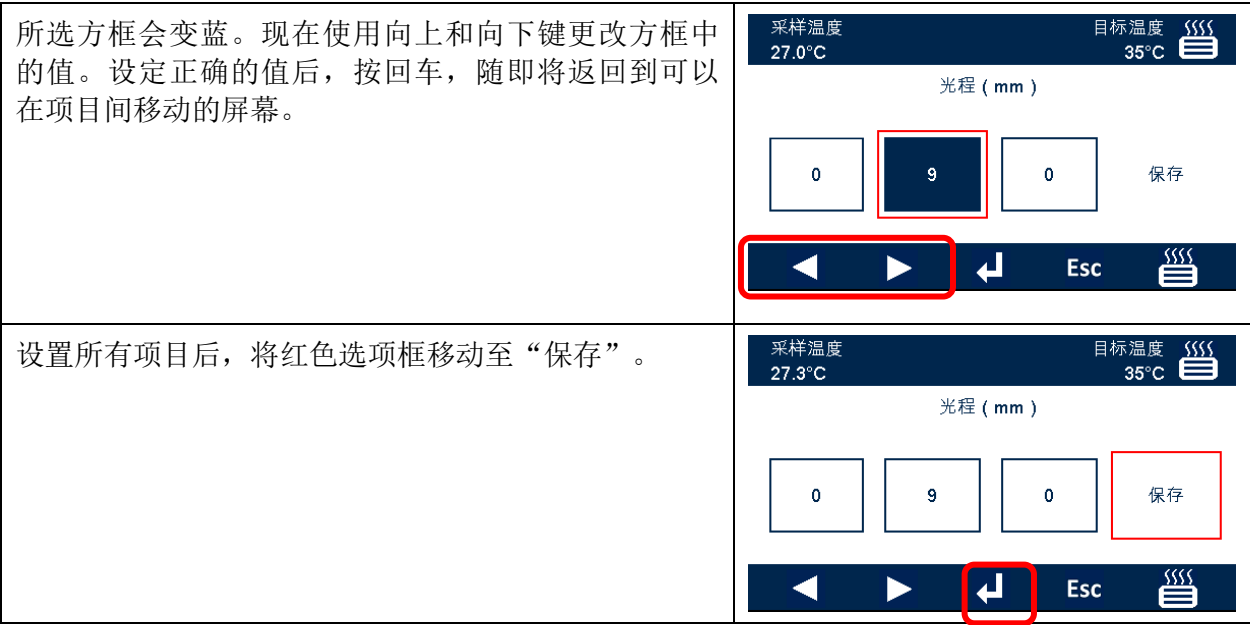

## <span id="page-32-0"></span>加热器设置

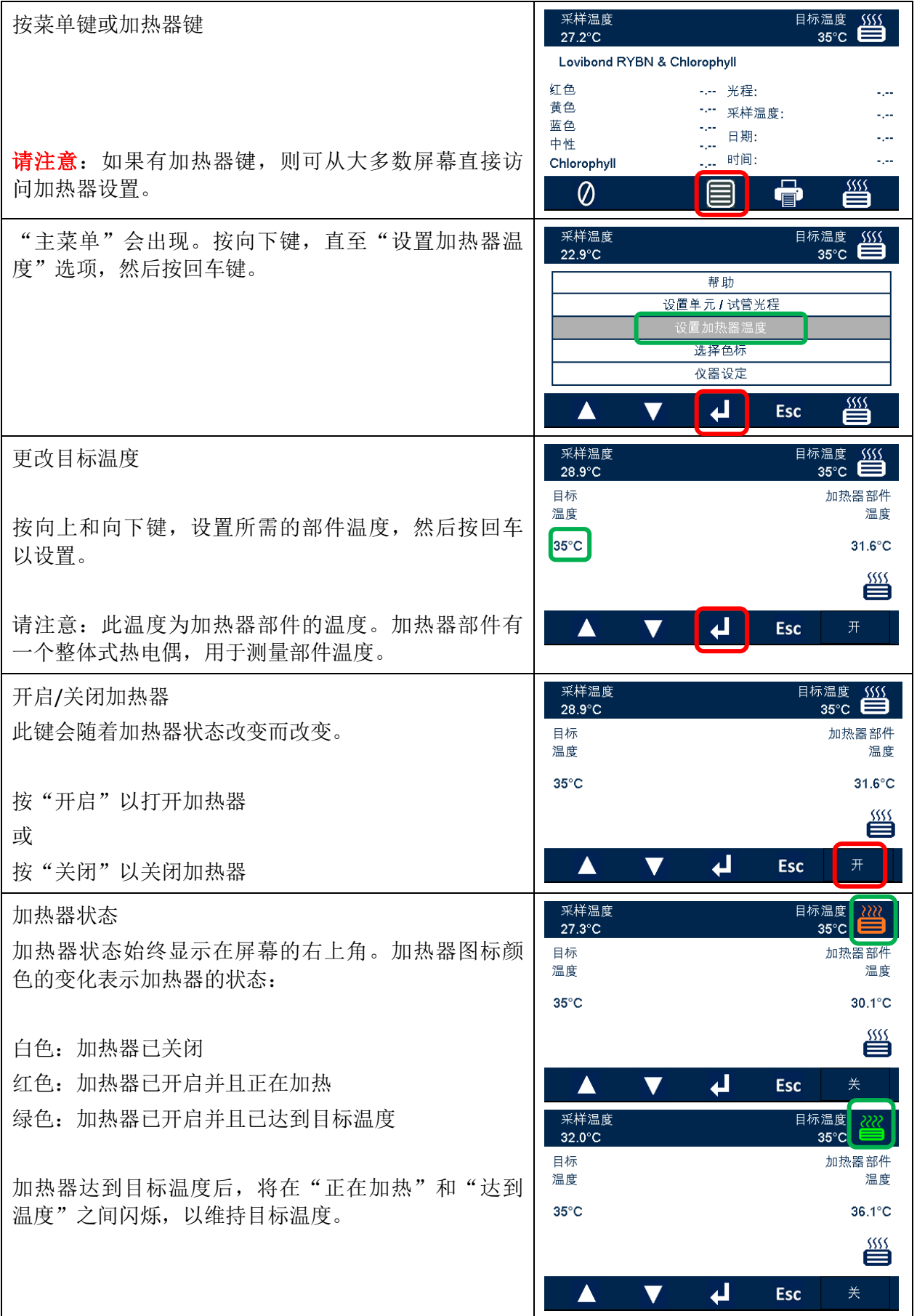

### <span id="page-33-0"></span>色标设置

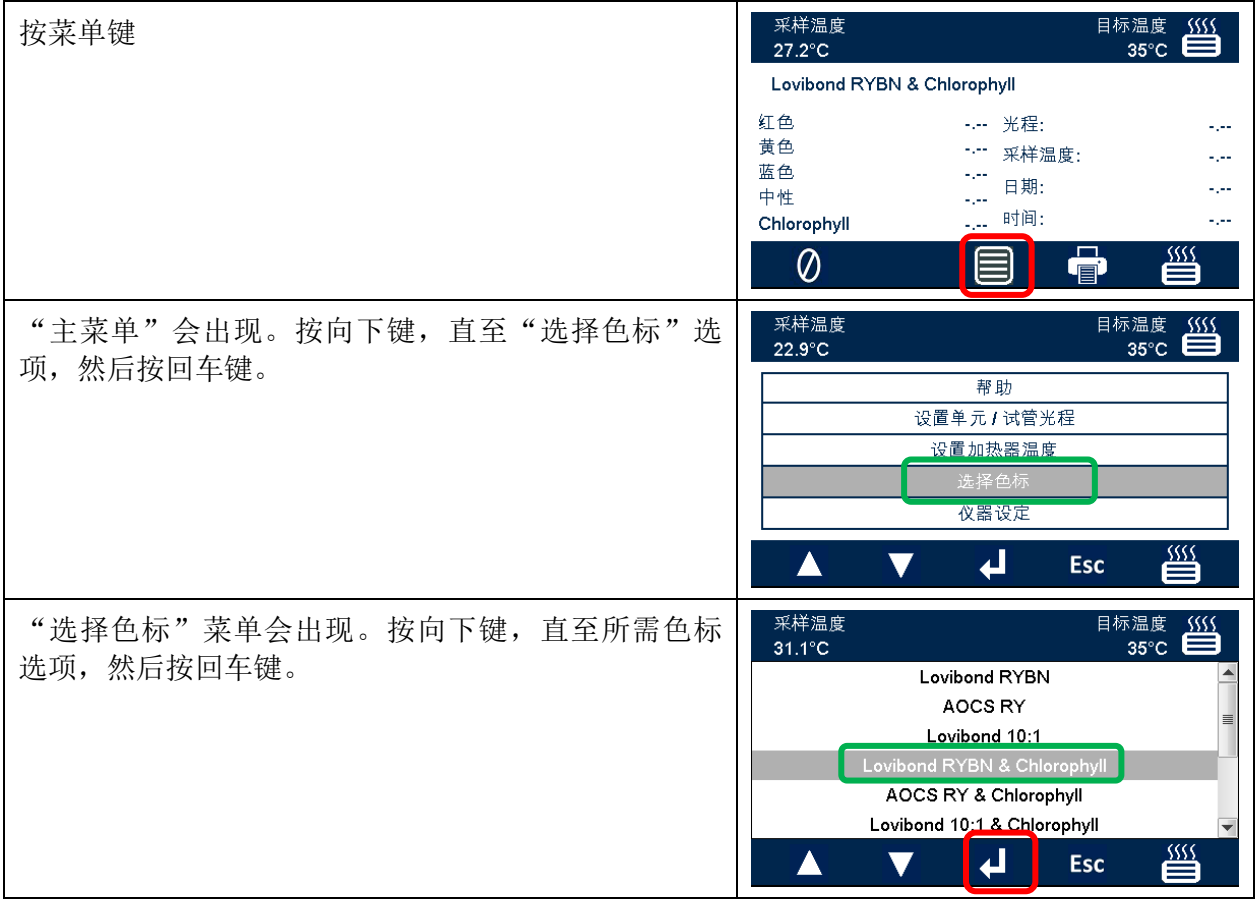

## <span id="page-34-0"></span>样品测量

## <span id="page-34-1"></span>执行基线校正

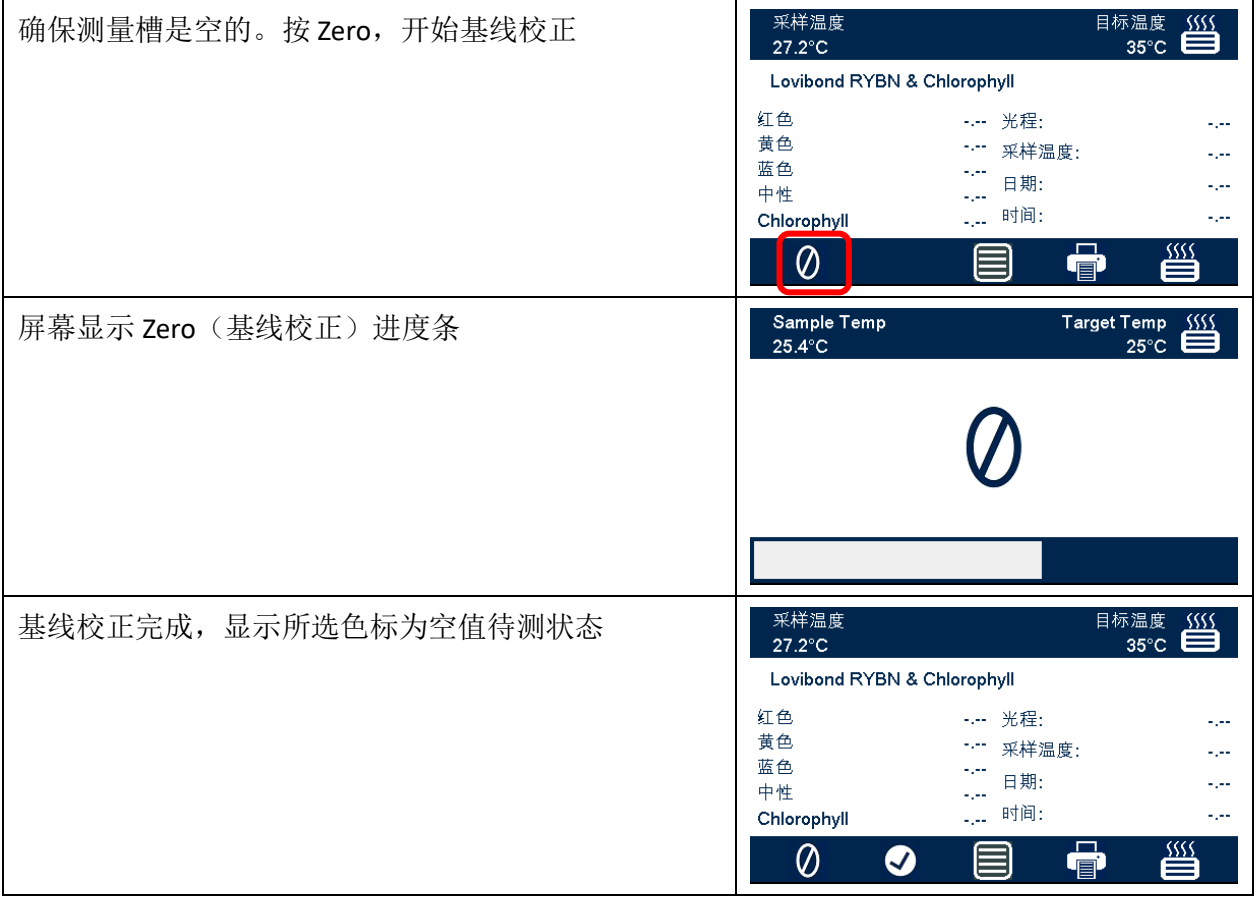

### <span id="page-35-0"></span>执行测试

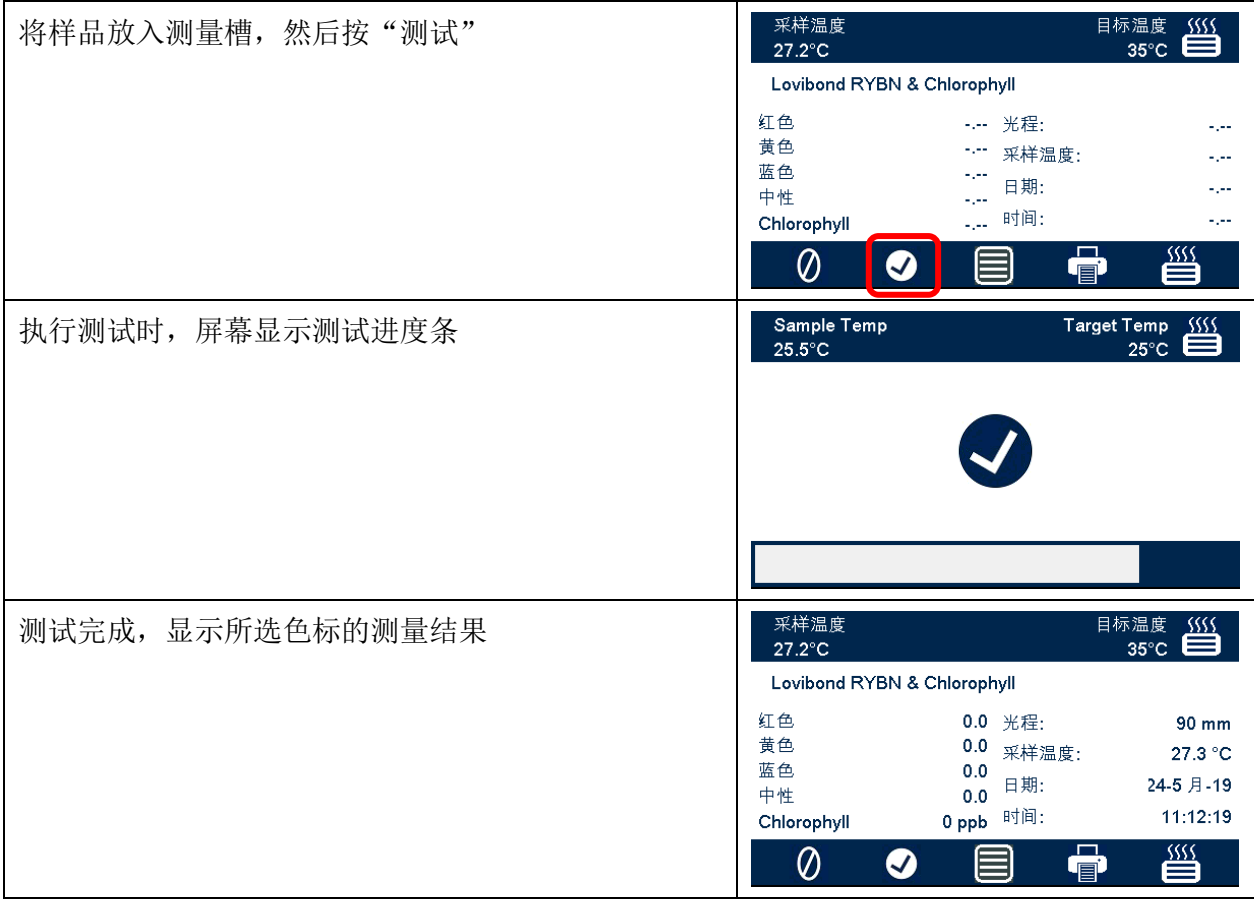

## <span id="page-36-0"></span>帮助

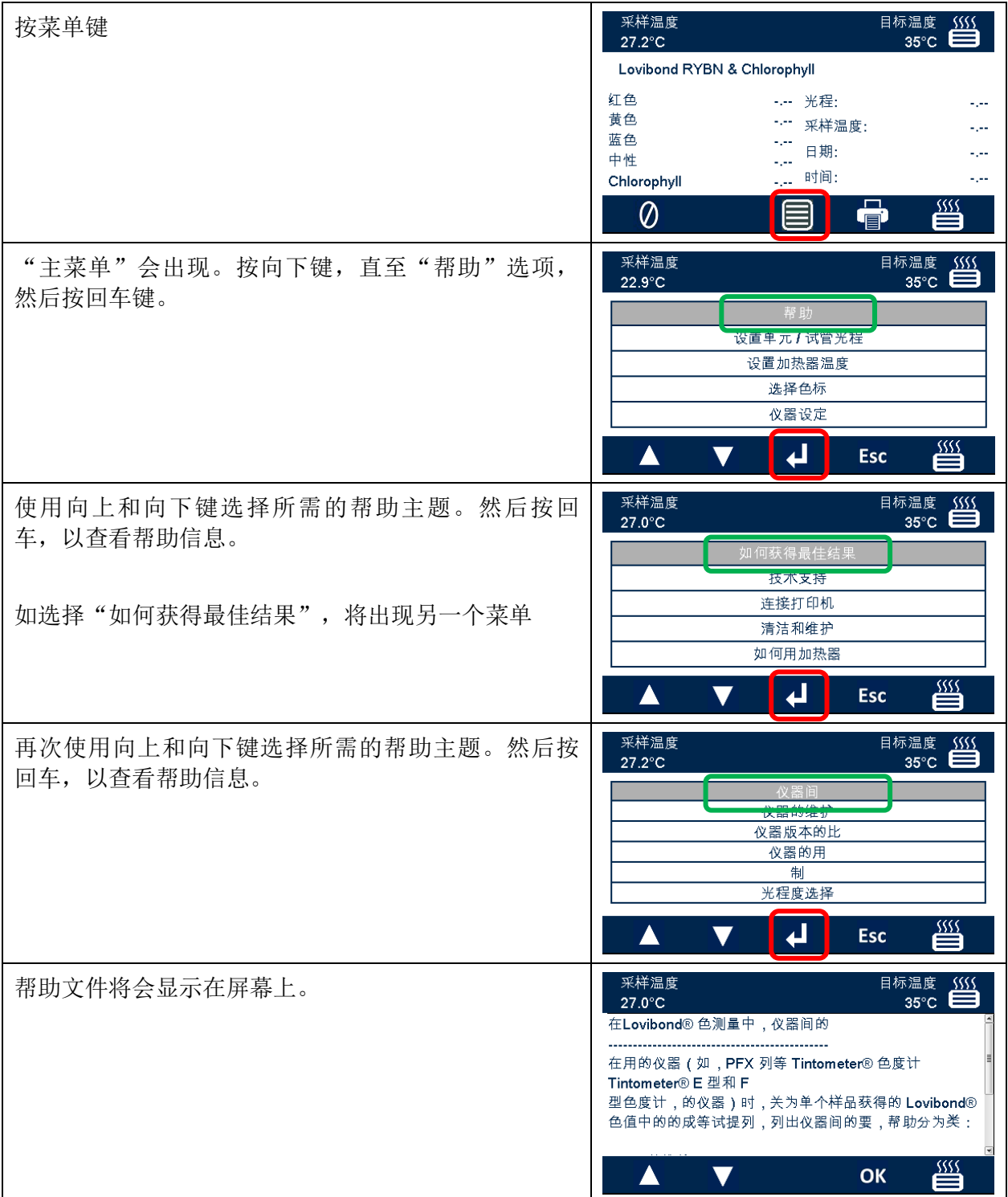

### <span id="page-37-0"></span>经认证的标准物质

Lovibond® 经认证的标准物质是色度仪日常校准和验证测试数据的理想之选,完全符合国际公认的 标准: AOCS 和 Tintometer® Lovibond® RYBN 通过 ISO 9001 质量体系认证。每个标准物质都附有颜色 稳定保证的保质期以及 MSDS 等认证信息。表内数值为典型标称值。个别数值可能有所不同,但通 常会在标准物质随附的校准证书中注明。

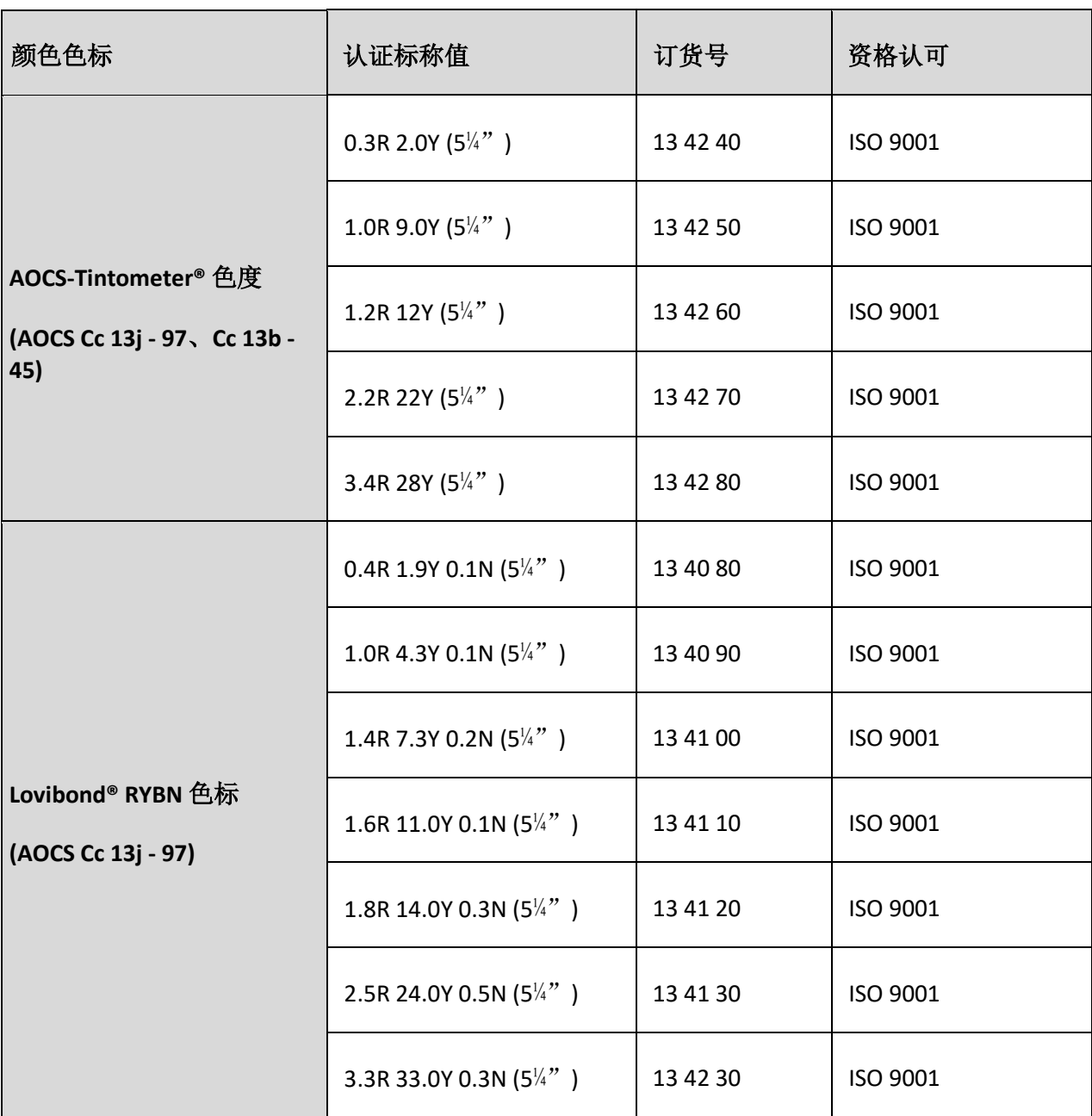

#### <span id="page-38-0"></span>**Lovibond®** 色度测定中影响仪器间差异的因素

使用不同的仪器(如 PFX 系列等 Tintometer® 自动色度仪和 Tintometer® Colorimeter Model E 或 F 等 目视仪器, 或两种不同的目视仪器) 测定某个样品时得到的 Lovibond® 色度值会有差异, 这是一个 常见问题。有很多原因造成该等差异。我们试图提供一份详细列表,列出影响仪器间差异的主要因 素,以帮助您解决这些问题。这些因素主要分为四类:

- 目视仪器保养不当
- 不同仪器版本的对比
- 目视仪器的错误使用
- 与自动测量相关的限制及错误

### <span id="page-38-1"></span>目视仪器保养不当

Tintometer® Colorimeter Model E 或 F 为精密光学仪器, 白色表面变色或光学器件脏污都会影响仪器 内照明的性质和平衡,并导致错误读数。因此,为了色度测定的一致性及精确度,Tintometer® 目 视色度仪应尽可能保持其清洁,确保测量槽和参比白的白度。应特别注意以下方面:

滤光片和支架上有污垢和油脂。它们可以用软布清洁,也可以用温肥皂水轻柔清洗。

尘垢会堆积在光学观察系统,还可能位于透镜和校正滤光片上。如果光学观察系统被污染, 可能需要拆卸并使用适合的软布清洁其组件。请务必重新正确装好(见 Tintometer® 色度仪手册)。

参比白变色。为了保持测量的准确性,有必要定期更换。

光源色变。对于 Tintometer® Model E 及早期型号, 钨丝灯泡会随着时间的推移褪色, 因此仪器的 照明不再符合标准。因此,应定期更换灯泡。

白色测量槽的变色和漏洒。应立即清理任何漏洒物并清洁测量槽。

散射片上的污垢减少了样品的光照量。散射片若较脏,应清洗或更换。

### <span id="page-39-0"></span>不同仪器版本的比较

用户通常认为 Tintometer® Model E 和 Model F 色度仪只有一个版本;事实上,这些仪器在一段时间 内以略微不同的版本供应,以满足国内和国际标准测试方法对 Tintometer® 比色计用法提出的要求。 特别是, BS 684 第 1.14 条、ISO/FDIS 15305 及 AOCS Cc13e-92, 所有用于测定 Lovibond® 动植物油脂 颜色的标准测试方法,均规定了 Model F (BS 684)版本(早期为 Model E 版本 AF905)的用法。Model F (BS684)版本除配有无色玻璃补偿片外,还配有防止光线从比色皿侧面进入的黑色护套;使用这 些仪器得到的读数,与 Tintometer® 目视比色计 Model F 通用版和自动 Lovibond® 色度仪版本均有不 同。

#### <span id="page-39-1"></span>目视仪器的错误使用

中性色片使用不当。Tintometer® 色度仪随附的两个中性色支架,应用于降低样品亮度,以使样品 区的亮度和对比标准色区的亮度相当。许多目视仪器用户无法正确使用中性色片;因此样品区的亮 度高而导致较浅的测量结果。

光程选择不当。所使用的比色皿光程应与样品的颜色强度有关。作为指导建议,请将样品的颜色 强度限制在低于 30 至 40 Lovibond® 单位。使用光程较短的比色皿将降低颜色强度。

目视测量的主观性。目视测量受操作者的辨别能力、他们对颜色匹配的理解以及年龄、视觉疲劳 及色觉等生理因素的影响。

#### <span id="page-39-2"></span>与自动测量相关的限制及错误

样品浑浊或存在结晶。因为浊度会阻止光线透过样品,从而影响颜色测量。

未做好比色皿清洗及样品制备。任何污染、不均匀的混合或温度梯度差异都可能使透过样品的光发 生失真,并影响测量。

#### <span id="page-40-0"></span>维护

#### <span id="page-40-1"></span>清洁测量槽

可拆下测量槽进行常规清洁或更换。要拆下测量槽,请将测量槽盖完全打开。随后可将测量槽从仪 器中取出,如图所示。将加热器电源线和热电偶连接线从测量槽区域中的连接器上断开。

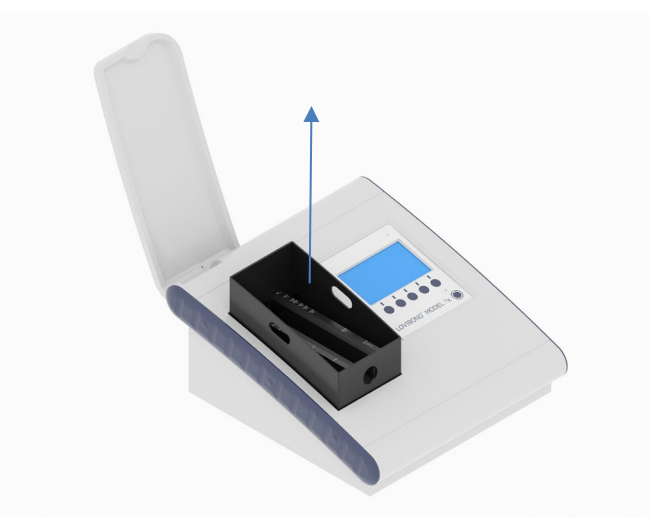

#### <span id="page-40-2"></span>更换光源

光源预估寿命为 600,000 次测量。更换灯泡时,请保持仪器断电状态。拧开仪器背面的两个指旋螺 钉, 拆下灯板, 然后拧下灯组件上的指旋螺钉, 拆下光源 PCB, 换上新的光源 PCB。

请勿触碰光源灯泡,因为指纹会影响其性能。更换灯座并拧紧指旋螺钉。

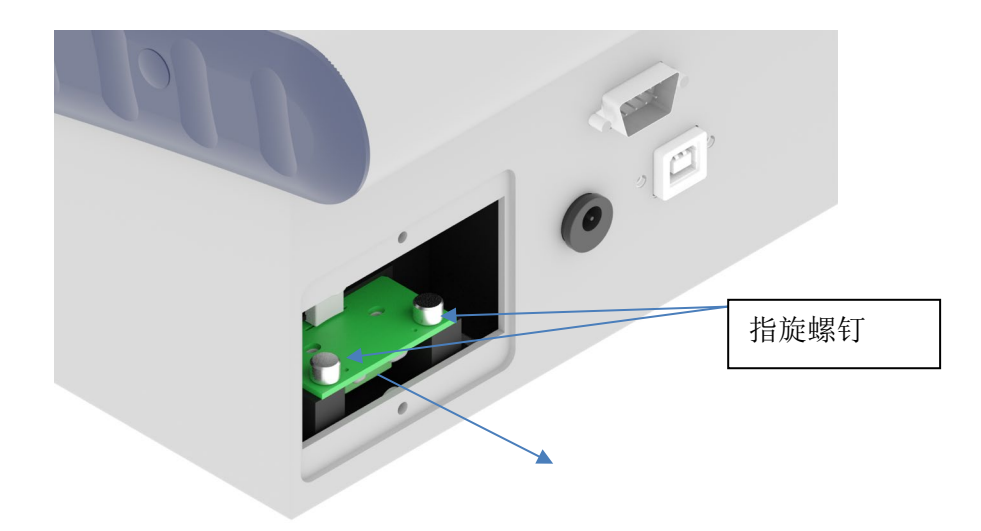

#### <span id="page-41-0"></span>附录 **A**:

### <span id="page-41-1"></span>注册仪器

如要注册仪器,转到 和支持与服务。<https://www.lovibond.com/en/Colour-Measurement> 然后选择 仪器登记。

首次进行登记时,选择注册。

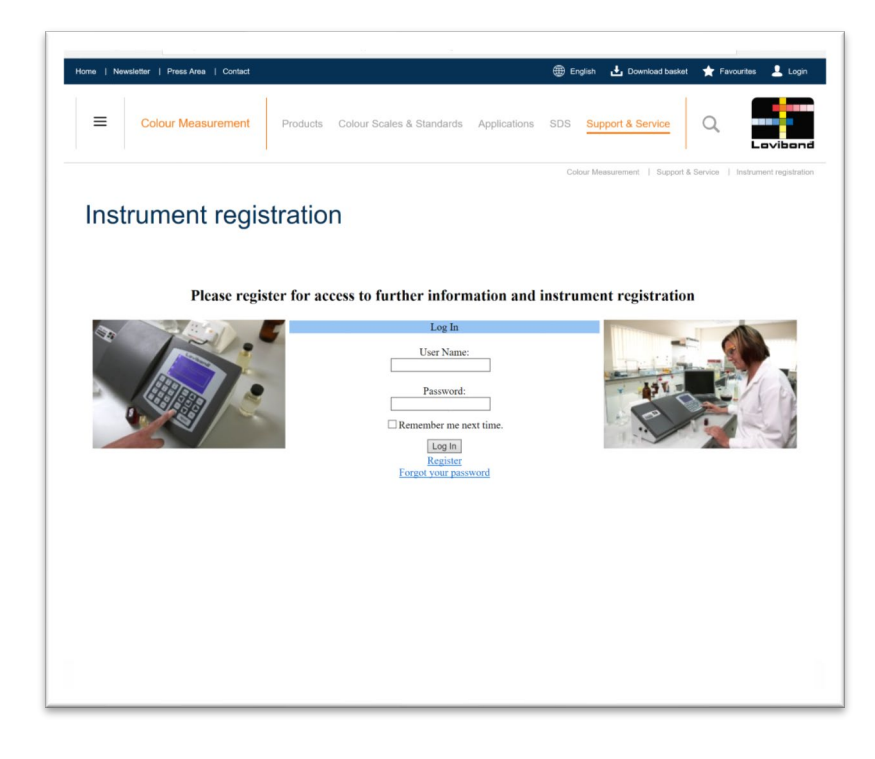

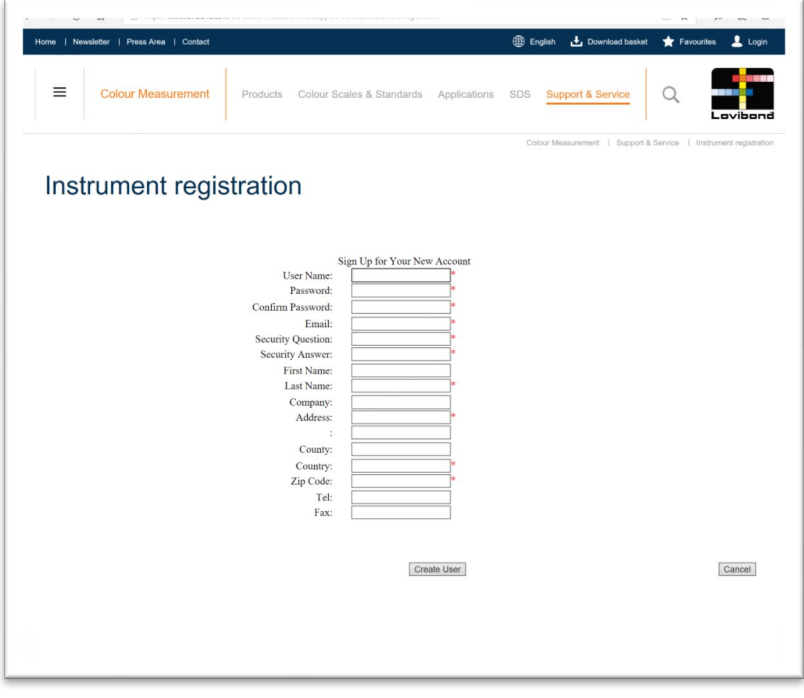

填写必填信息。旁边有红色"\*"的任何字段均为必填项,必须填写。如上例所示,如果两个密码 字段不一致,页面底部便会出现红色警告。

在所有字段中填写必填数据后,单击"Create User(创建用户)"。

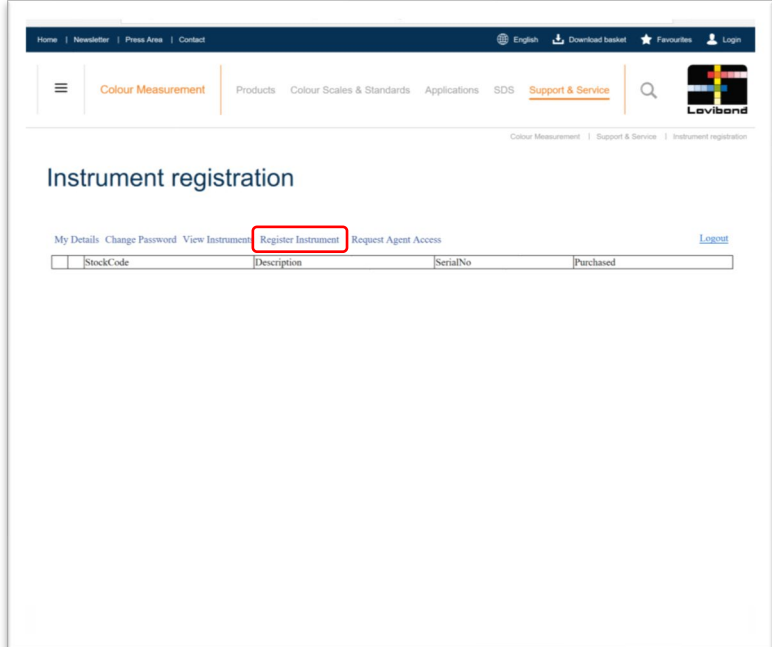

单击"Register Instrument(注册仪器)"

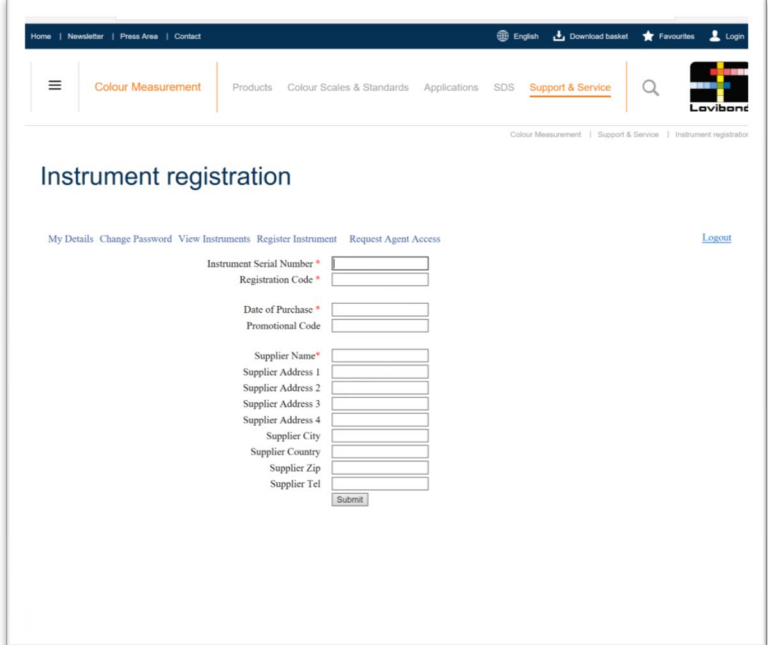

现在可输入仪器信息。仪器的序列号在仪器后面的标签上。注册码在仪器的合格证上。

请详细填写仪器供应商的信息,以便有任何疑问时, The Tintometer Ltd 与之沟通。

最后将对注册进行确认。

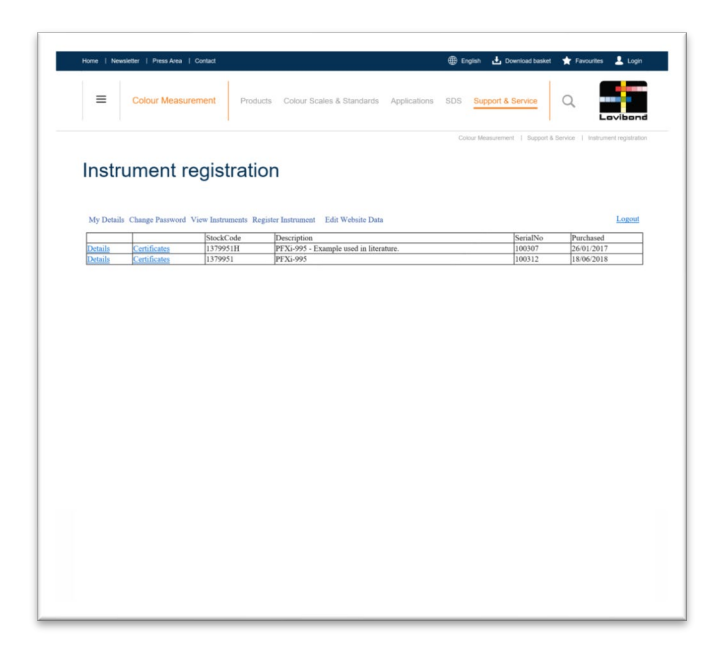

仪器现已完成注册。

选择仪器可以查看其注册码。这适用于所有已注册仪器。

## <span id="page-44-0"></span>附录 **B**:

## <span id="page-44-1"></span>固件升级

如要下载 Lovibond® Model Fx 仪器的升级文件,请按照下述说明操作:

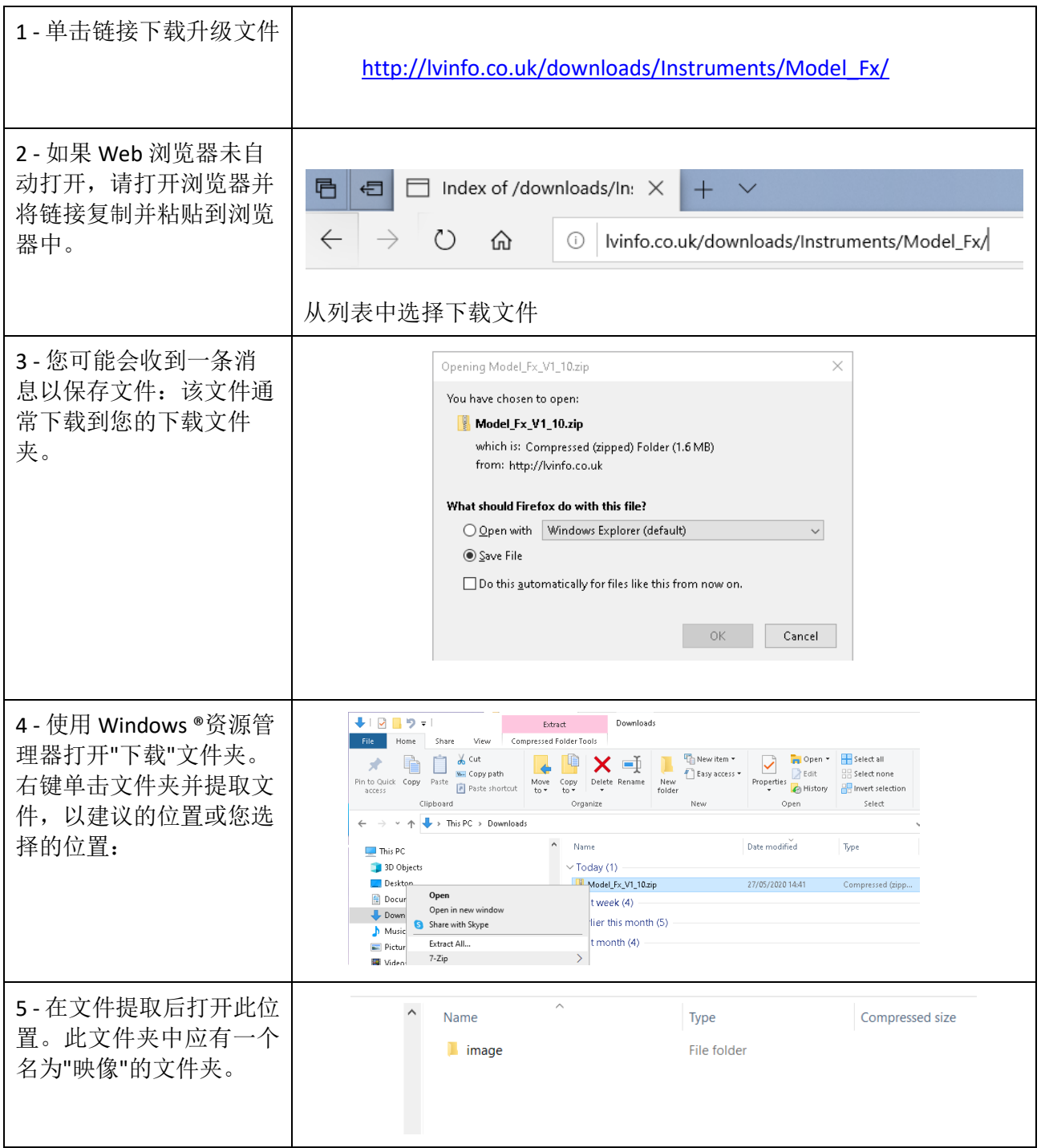

## <span id="page-45-0"></span>升级仪器

有关 Lovibond® Model Fx 仪器固件的最新版本,请联系 service@tintometer.com。

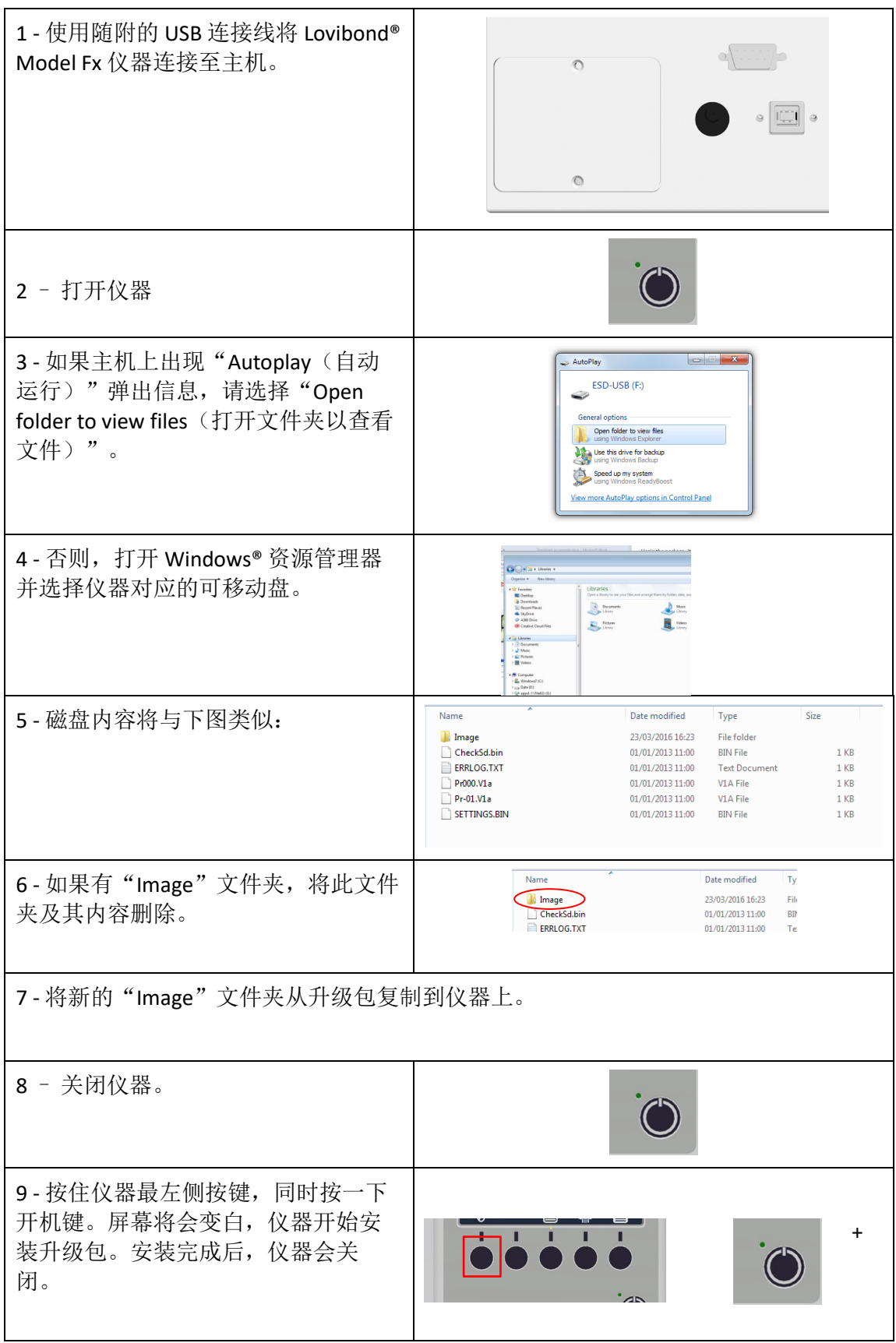

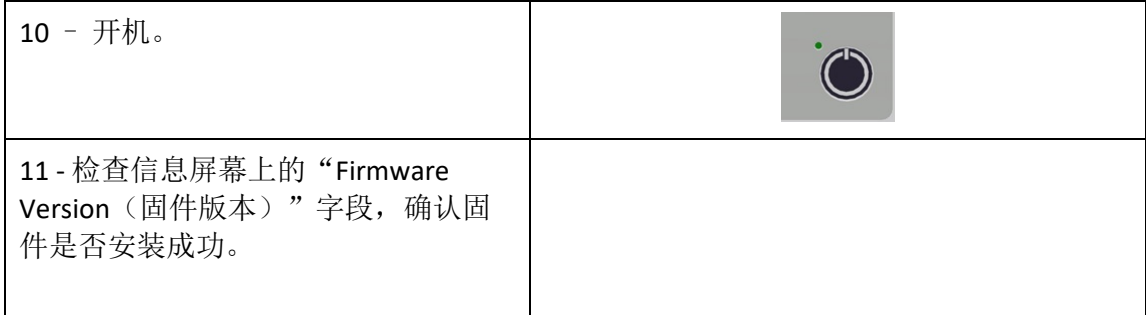

#### <span id="page-47-0"></span>联系我们

#### 德国

Tintometer GmbH Lovibond® Water Testing Schleefstraße 8-12 44287 Dortmund Germany

电话: +49 (0)231/94510-0 传真:+49 (0)231/94510-20 电子邮箱: [sales@lovibond.com](mailto:sales@lovibond.com)

#### 北美

Tintometer Inc. 6456 Parkland Drive Sarasota Florida 34243 USA 电话: +1 941 756 6410 传真:+1 941 727 9654 电子邮箱: [sales@tintometer.us](mailto:sales@tintometer.us)

#### 瑞士

Tintometer AG Hauptstraße 2 5212 Hausen AG Switzerland

电话: +41 (0)56/4422829 传真:+41 (0)56/4424121 电子邮箱: [info@tintometer.ch](mailto:info@tintometer.ch)

#### 印度

**Tintometer India Pvt. Ltd.** B-91, A.P.I.E.Sanath Nagar, Hyderabad 500018 India 电话: +91 (0) 40 4647 9911 免费电话:1 800 102 3891 电子邮箱: indiaoffice@tintometer.com

#### 英国

The Tintometer Ltd Lovibond House Sun Rise Way Solstice Park Amesbury SP4 7GR

电话: +44(0)1980 664800 传真:+44(0) 1980 625412 电子邮箱: [sales@lovibond.uk](mailto:sales@lovibond.uk)

#### 东南亚

Tintometer South East Asia Unit B-3-12-BBT One Boulevard, Lebuh Baku Nilam 2, Bandar Bukit Tinggi, Klang, 41200, Selangor D.E MALAYSIA 电话: +60 (0) 3 3325 2285/6 传真:+60 (0) 3 3325 2287 电子邮箱: [lovibond.asia@tintometer.com](mailto:lovibond.asia@tintometer.com)

#### 中国

Tintometer 中国 中国北京 朝阳门外大街 16 号 中国人寿大厦 1001 室 邮编:100020 电话: +89 10 85251111 分机 330 传真:+86 10 85251001 电子邮箱: [chinaoffice@tintometer.com](mailto:chinaoffice@tintometer.com)

#### 巴西

Tintometer Brazil Caixa Postal: 271 CEP: 13201-970 Jundiaí – SP –

Tel.: +55 (11) 3230-6410 [E-mail: sales@tintometer.com.br](E-mail:%20sales@tintometer.com.br)

#### www.lovibond.com

Lovibond® 和 Tintometer® 是 Tintometer® Group 的注册商标。Lovibond® 和 Tintometer® 的所有译名 和音译名都是 Tintometer® Group 的商标。